# 7th Advanced in silico Drug Design<br>workshop/challenge 2024

# High-throughput MD **Tutorial**

**Aleksandra Ivanova** PhD student Palacký University supervisor: **Pavel Polishchuk**

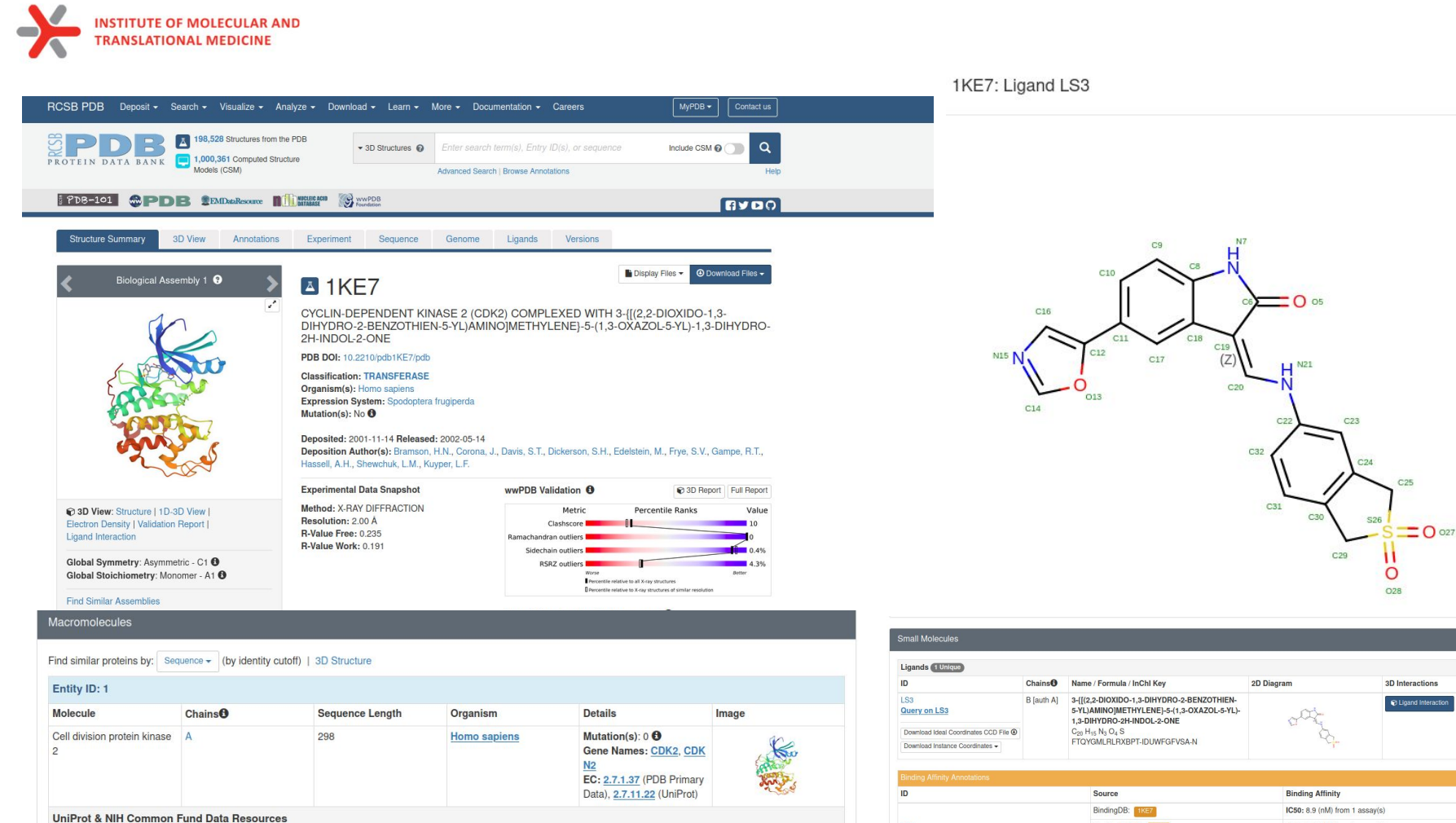

LS3

Go to UniProtKB: P24941

Explore  $P24941$ 

Find proteins for P24941 (Homo sapiens)

#### Binding MOAD: 1887 IC50: 8.9 (nM) from 1 assay(s) IC50: 8.9 (nM) from 1 assay(s)

PDBBind: 1KEY

 $\sim$ 

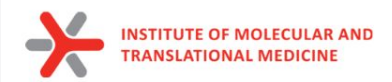

### **Run MD simulation (100 ps):**

*download data from https://www.kfc.upol.cz/7add*

*unzip manually under Ubuntu/home/student/7add directory*

*cd 7add/MD\_tutorial/files conda activate md*

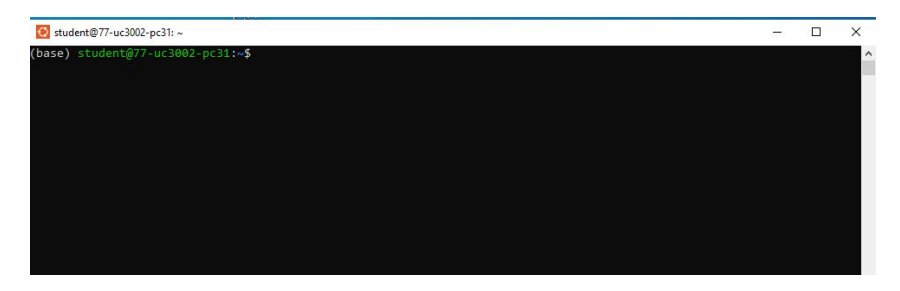

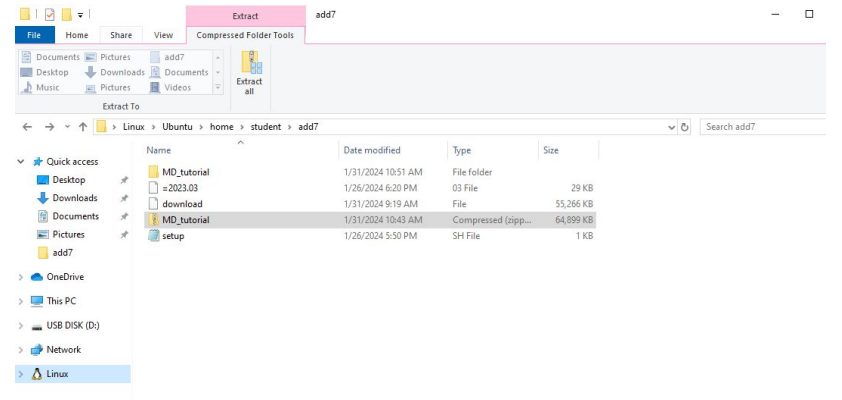

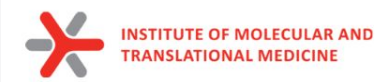

### **Run MD simulation (100 ps):**

*run\_md -p protein\_HIS.pdb -l ligand.mol --md\_time 0.1 --nvt\_time 10 --npt\_time 10 --ncpu 8 -d mdrun*

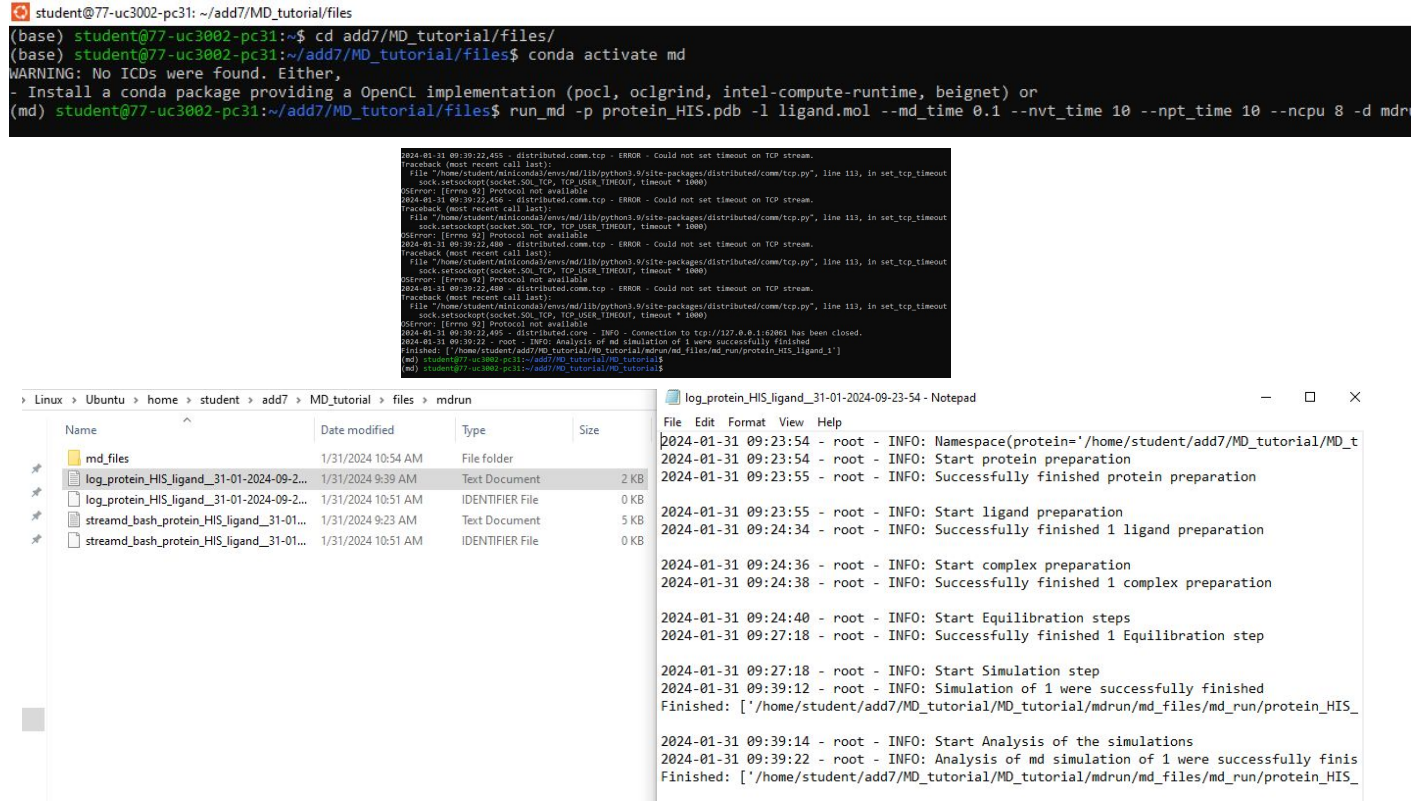

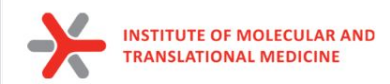

# **Molecular dynamics**

- 1. MD simulations **mimic the physical motions of atoms present in the actual environment;**
- 2. The atoms and molecules are allowed to interact for a fixed period of time, giving **a view of the dynamic "evolution" of the system.**
- to explore conformational space
- to explore biological process of molecular recognition
- to investigate ligand pose stability
- to explore protein flexibility
- to estimate binding affinity of protein-ligand (protein-protein) complexes

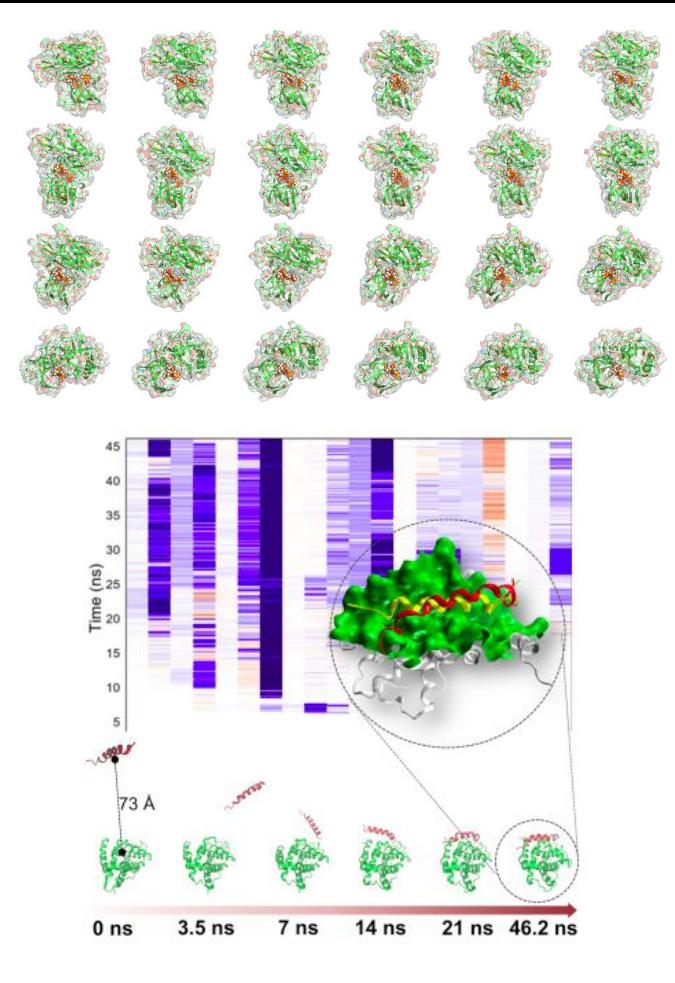

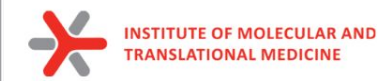

# **Classical Molecular Dynamics**

**Simulation process is based on Newton's second law**

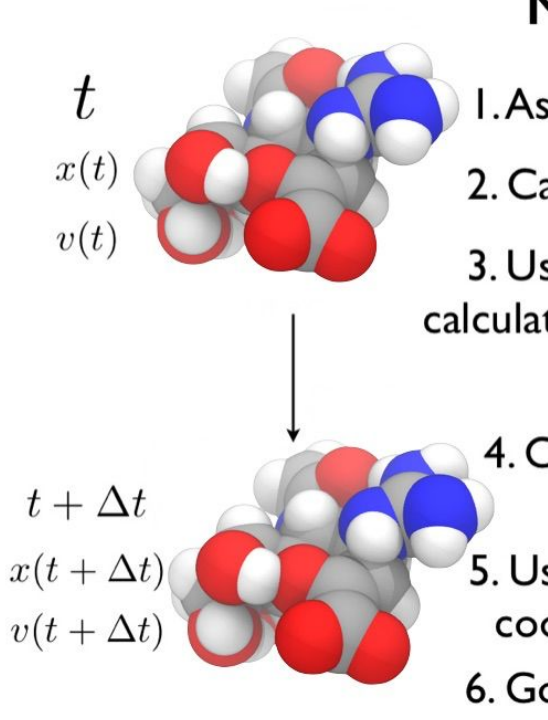

### **Molecular Dynamics**

I. Assign velocities to all atoms

2. Calculate forces on all atoms

3. Use Newton's second law to calculate acceleration on each atom  $F = ma$ 

- 4. Calculate velocities for the next timestep
- 5. Use change of velocities to get coordinates for next timestep

6. Go to step 2.

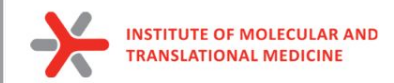

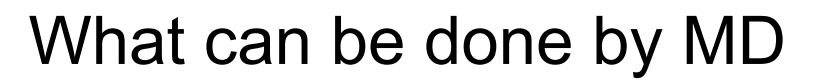

- To explore different conformation of protein
	- To investigate internal-flexibility of protein
	- For practical use we select conformations from the most populated clusters of all conformations

RMSD, A

 $0.5 -$ 

 $0.0$ 

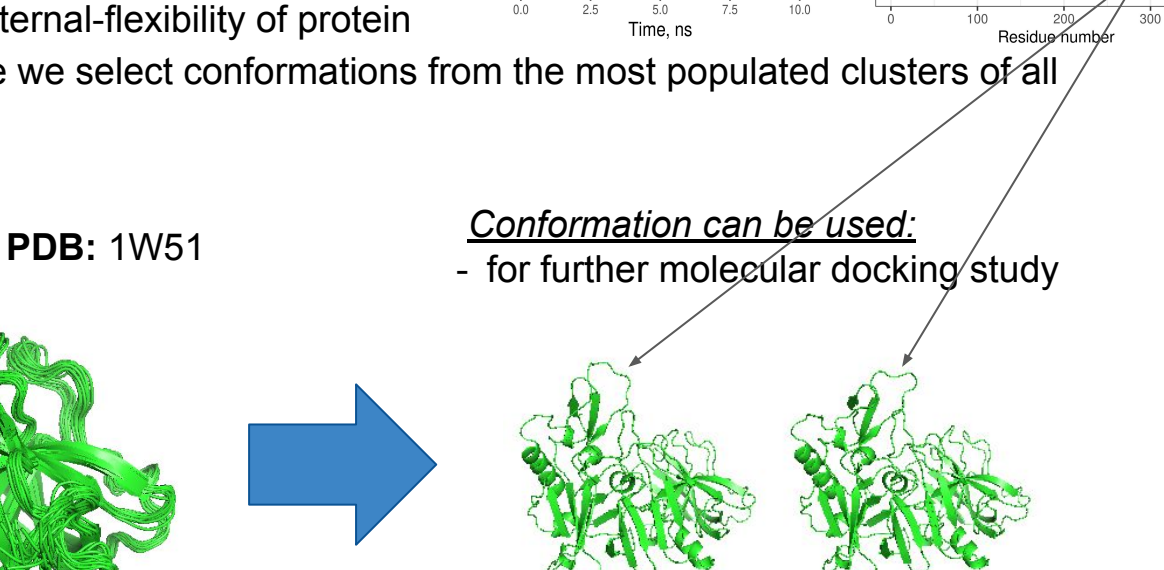

 $2.5 2.0$ 

 $\prec$ RMSD,

RMS fluctuation example 10ns 310K 1W51 protein

RMSD example 10ns 310K

1W51\_protein

400

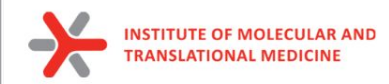

To explore stability of ligand pose

### RMSD example 10ns 310K

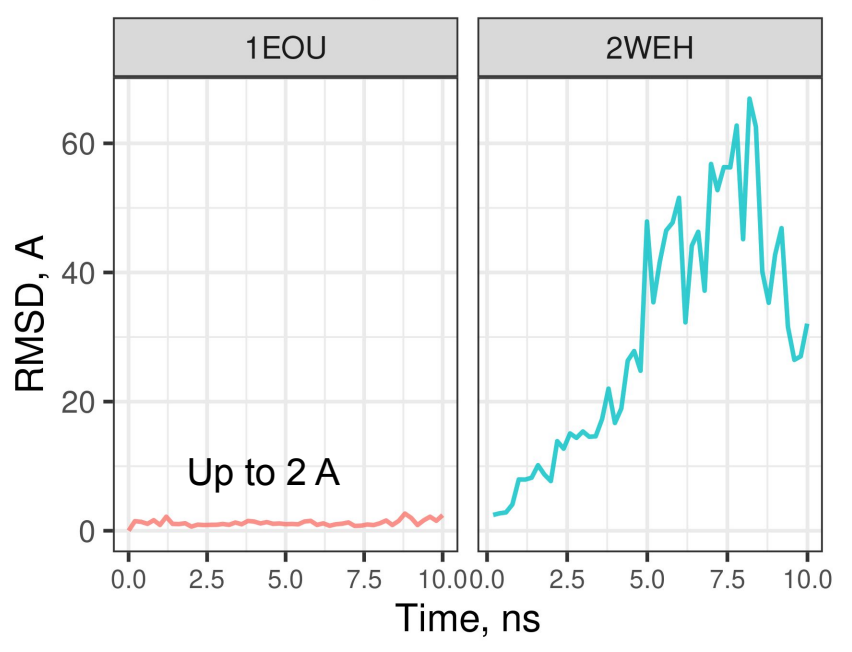

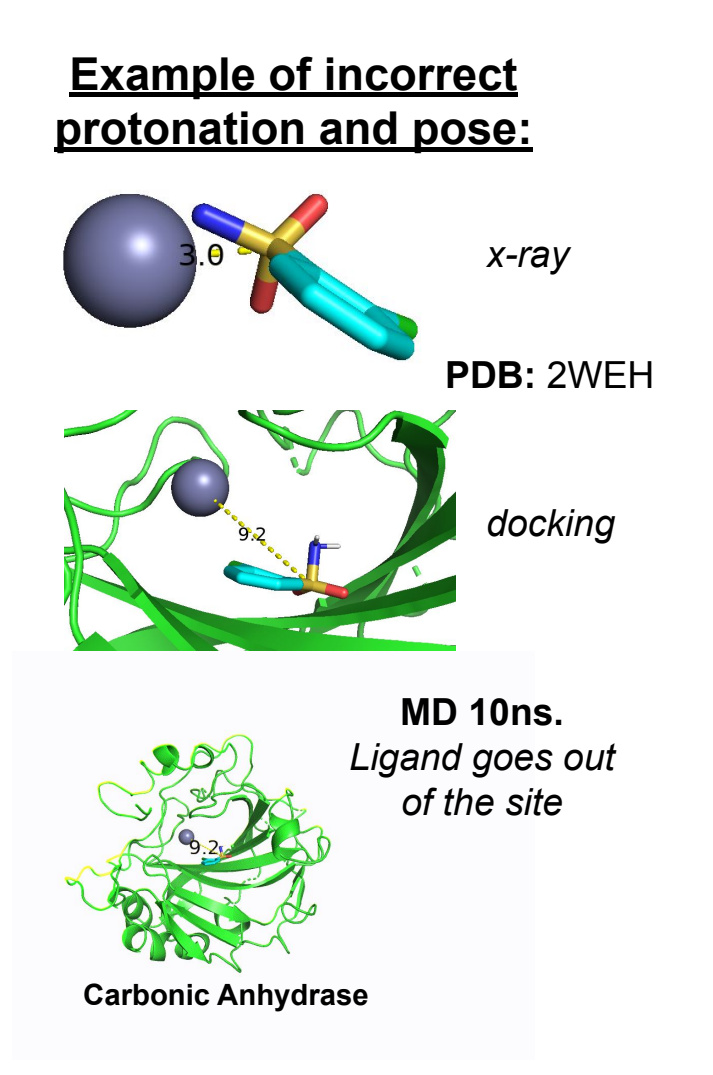

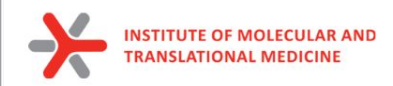

to estimate binding affinity of protein-ligand complexes

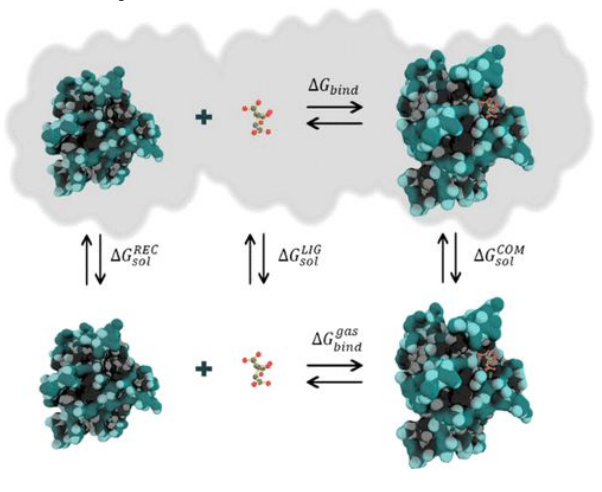

#### *Correlation between MM-GBSA predicted and experimental binding free energy.*

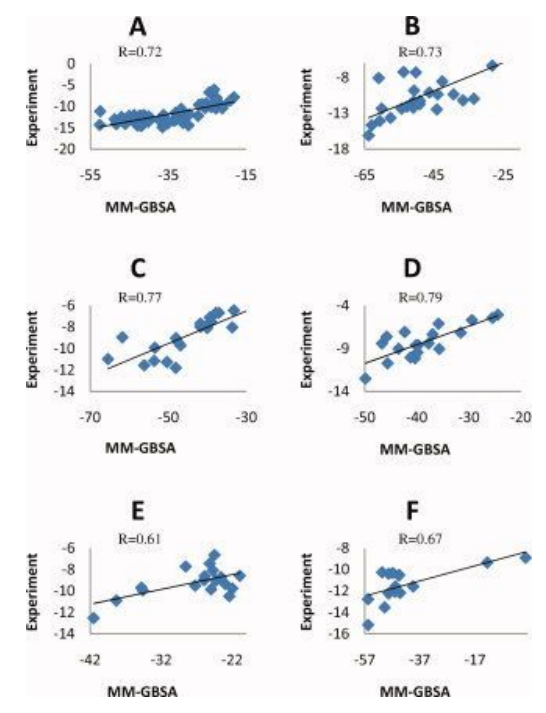

Yang T, Wu JC, Yan C, Wang Y, Luo R, Gonzales MB, Dalby KN, Ren P. Virtual screening using molecular simulations. Proteins. 2011 Jun;79(6):1940-51. doi: 10.1002/prot.23018. Epub 2011 Apr 12. PMID: 21491494; PMCID: PMC3092865.

Valdés-Tresanco, M.S., Valdés-Tresanco, M.E., Valiente, P.A. and Moreno E. *gmx\_MMPBSA: A New Tool to Perform End-State Free Energy Calculations*  with GROMACS. Journal of Chemical Theory and Computation, 2021 17 (10), 6281-6291. <https://pubs.acs.org/doi/10.1021/acs.jctc.1c00645>. *MMPBSA.py***: An Efficient Program for End-State Free Energy Calculations** Bill R. Miller III, T. Dwight McGee Jr., Jason M. Swails, Nadine Homeyer, Holger Gohlke, and Adrian E. Roitberg Journal of Chemical Theory and Computation **2012** *8* (9), 3314-3321 DOI: 10.1021/ct300418h

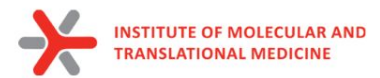

● to investigate protein-ligand interaction stability

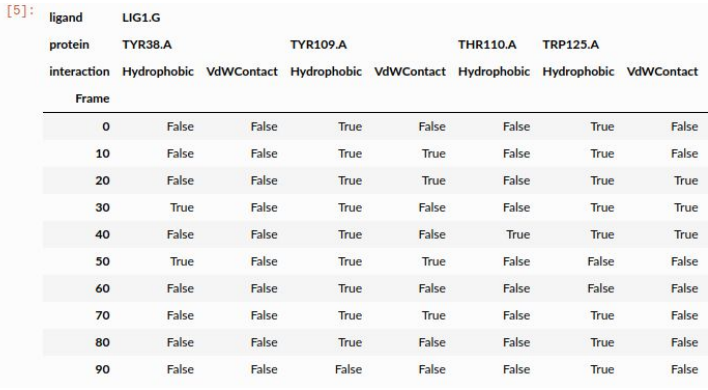

Bouysset, C., Fiorucci, S. ProLIF: a library to encode molecular interactions as fingerprints. J Cheminform 13, 72 (2021). https://doi.org/10.1186/s13321-021-00548-6

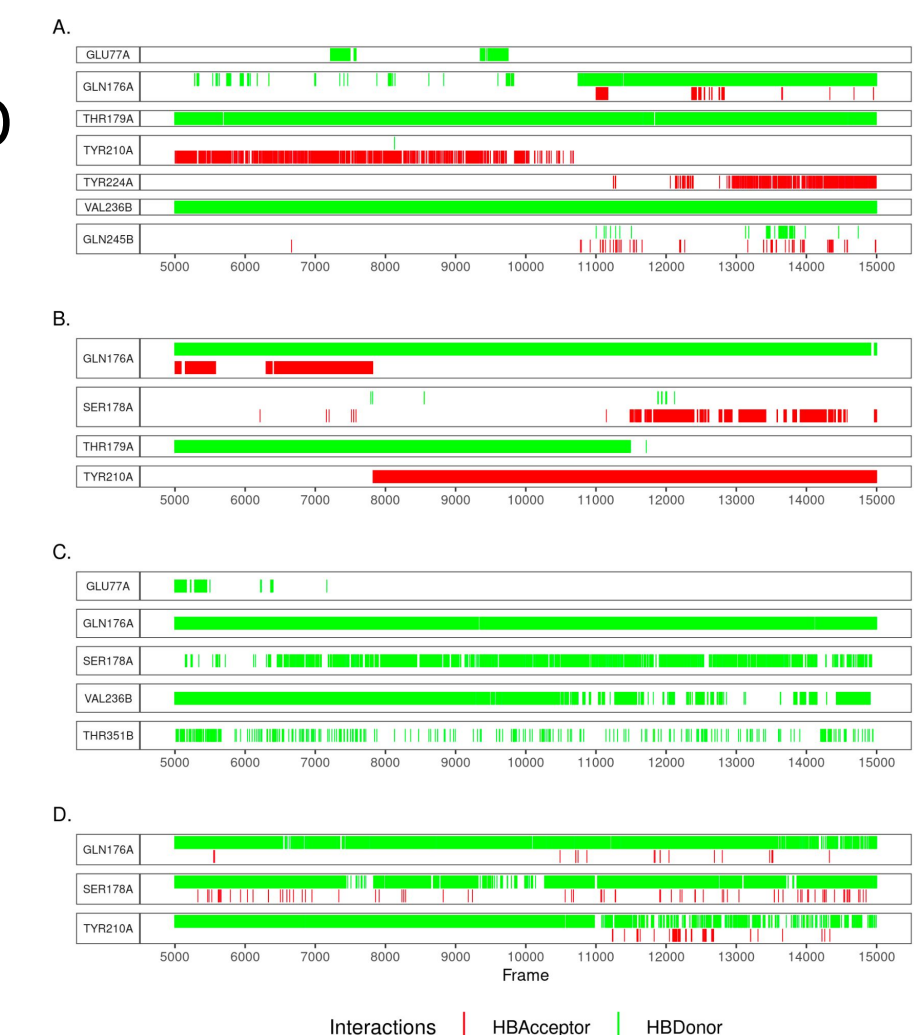

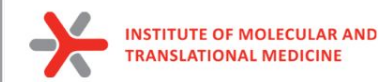

### **Classical Molecular Dynamics**

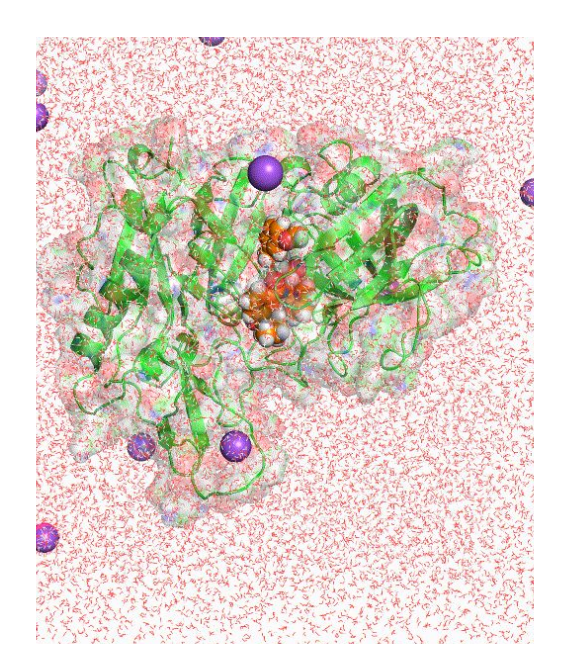

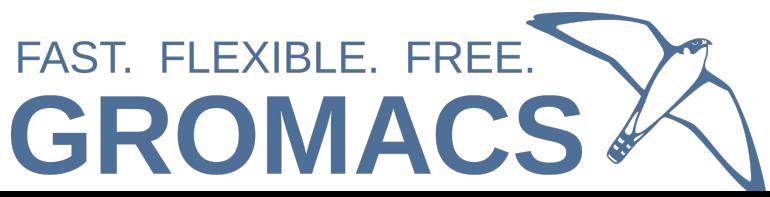

#### **Structure Preparation**

#### **Force-field**

Definitions of inter-atomic bonded and no-bonded forces (ligand and protein)

#### **Simulation box setup**

box size/shape

#### **Solvate system**

add HOH molecules

#### **Neutralize system**

add  $NA+ / Cl - ions$ 

#### **Energy minimization**

- Stop minimization when the max force  $\leq$ 1000.0 kJ/mol/nm
- to ensure that the system has no steric clashes or inappropriate geometry

#### **NVT and NPT equilibration**

● 1000 ps

**Pre-simulation steps**

**Preprocessing**

equilibrate the solvent and ions around the protein

#### **Product Simulation**

**Analysis**

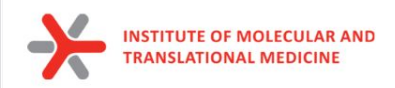

### Aim: to implement an easy to use tool to run whole pipeline of Molecular Dynamics simulation automatically

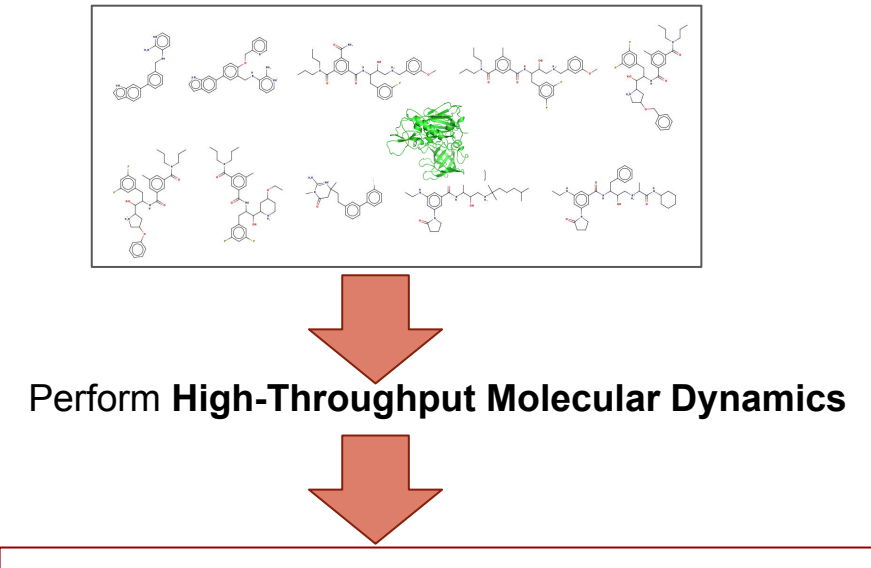

#### **Rank compounds by:**

- Stability of previously obtained pose of ligand
- **Calculated Binding Energy**
- extending the stability of protein-ligand contacts and the stability of protein-ligand contacts of  $\frac{12}{2}$

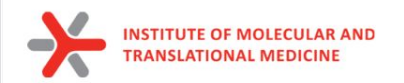

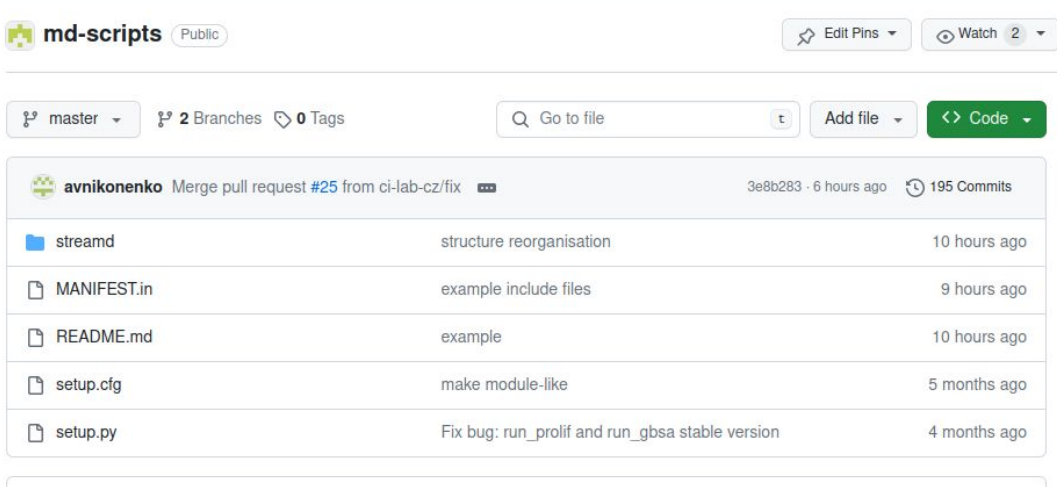

**MT README** 

#### StreaMD: a tool to perform high-throughput automated molecular dynamics simulations

#### installation

Source: https://valdes-tresanco-ms.github.io/gmx MMPBSA/installation/

We recommend to install the package using conda and mamba. To use exclusively conda one can simply replace mamba calls with conda.

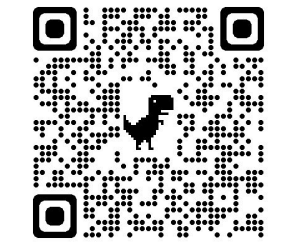

#### *The tool is already implemented and free available*

**https://github.com/ci-lab-cz/md-scripts**

0 注

**ITITUTE OF MOLECULAR AND TRANSLATIONAL MEDICINE** 

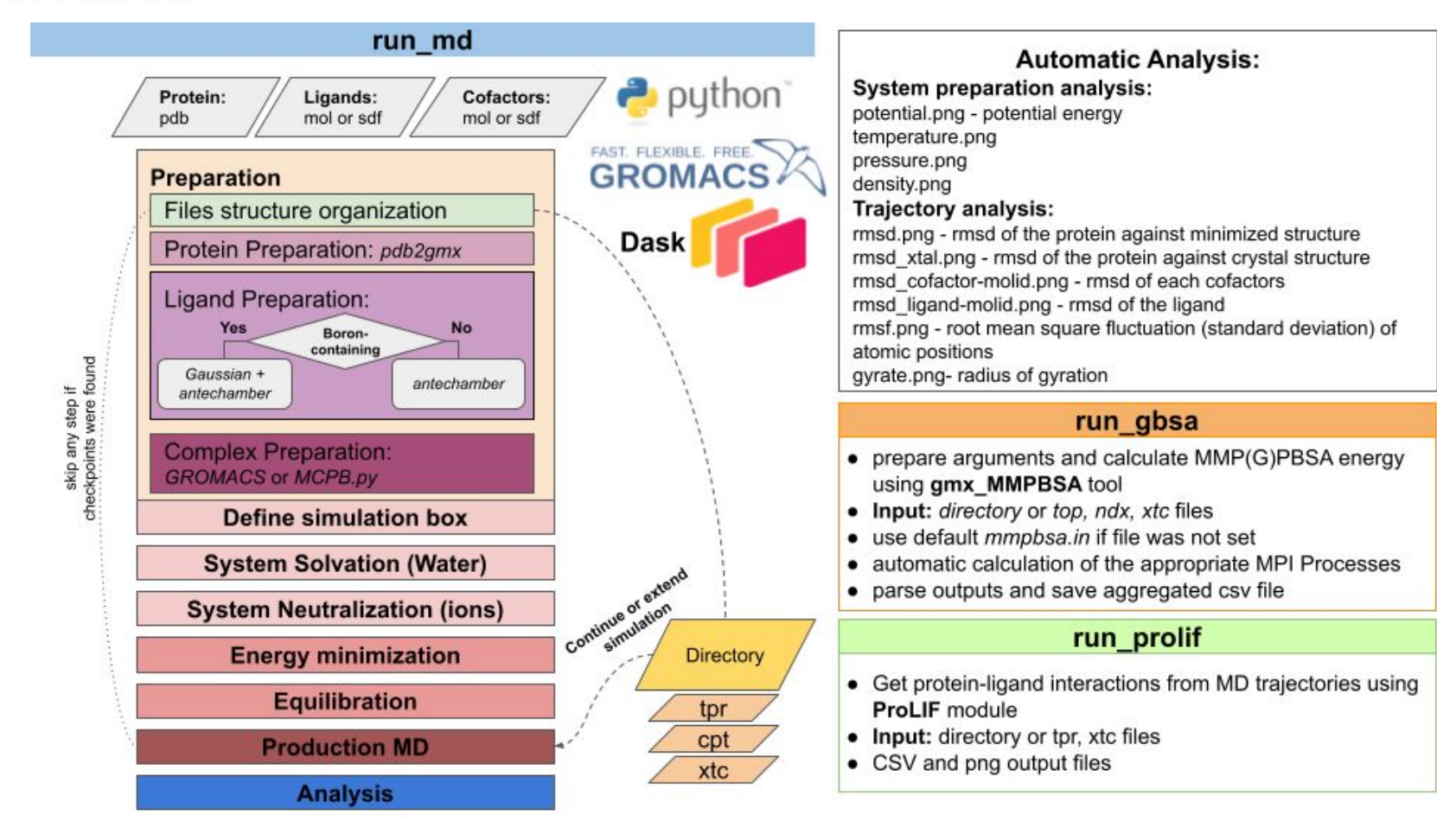

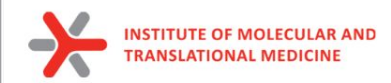

### **Main features of the tool:**

- **● User control of simulation time** 
	- o from 10 ps to 1 us
- **● Default preset optimal parameters to run Molecular Dynamics**
	- can be easily modified
	- useful as teaching source
- **● Support of modeling of different molecular systems**
	- protein only, protein-ligand, protein-ligand-cofactor(s)
- **Support of modeling of boron-containing molecules**
	- using Gaussian tool
- **Ability to continue interrupted or to expand already finished simulations**
- **Support of distributed computing using dask library provides**
- **● Automatic analysis of simulation:**
	- RMSD plots for both protein and ligand objects
	- Plot of flexibility of each amino acids (RMSF)
- **● Support of analysis by additional instruments:**
	- *ProLIF*: Ligand-Protein interactions (time-dependent function, stability analysis)
	- *MM(PB)GBSA:* Calculation of Binding Energy

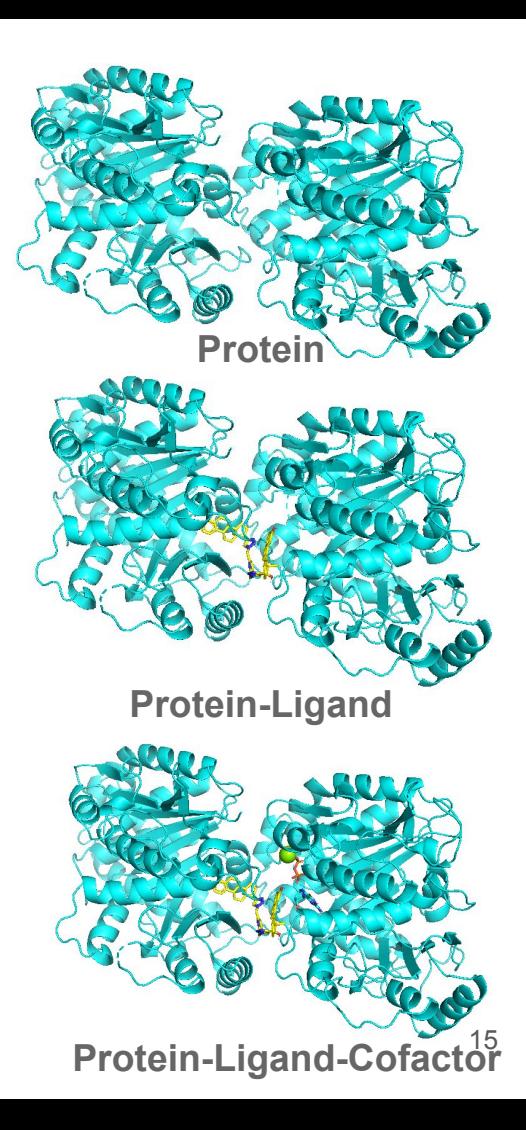

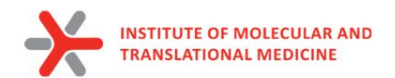

# Structure preparation

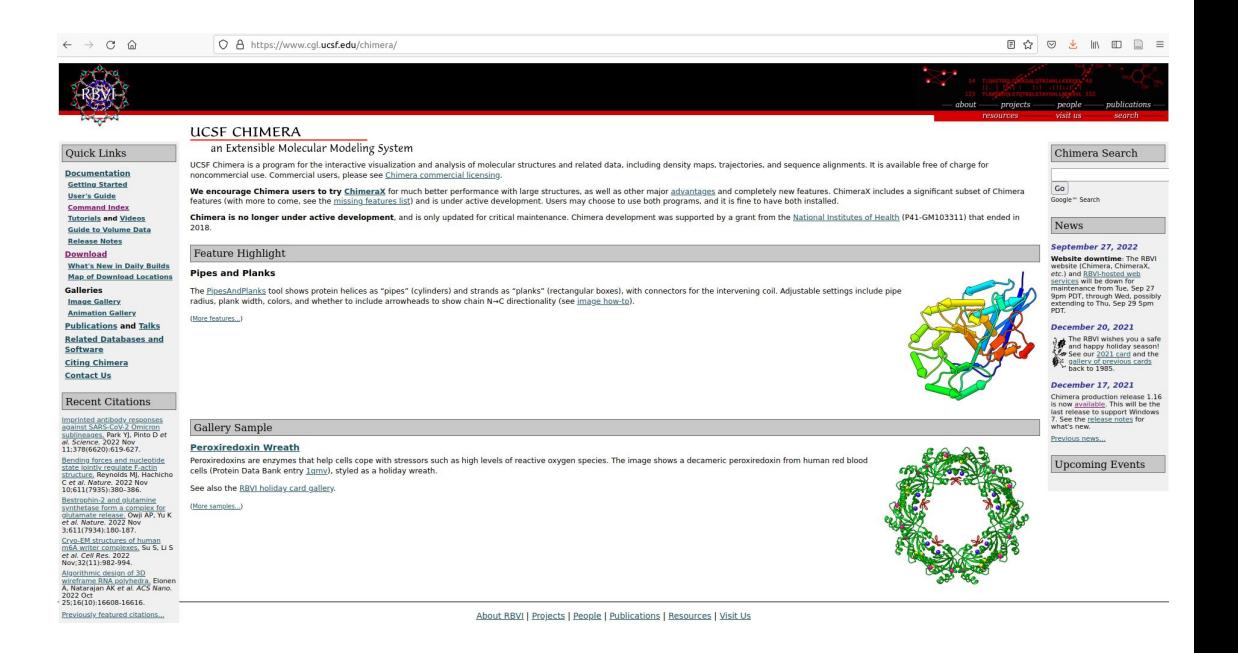

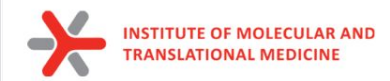

### Protein and ligand preparation. Home scripts

#### **https://github.com/ci-lab-cz/docking-files/tree/main**

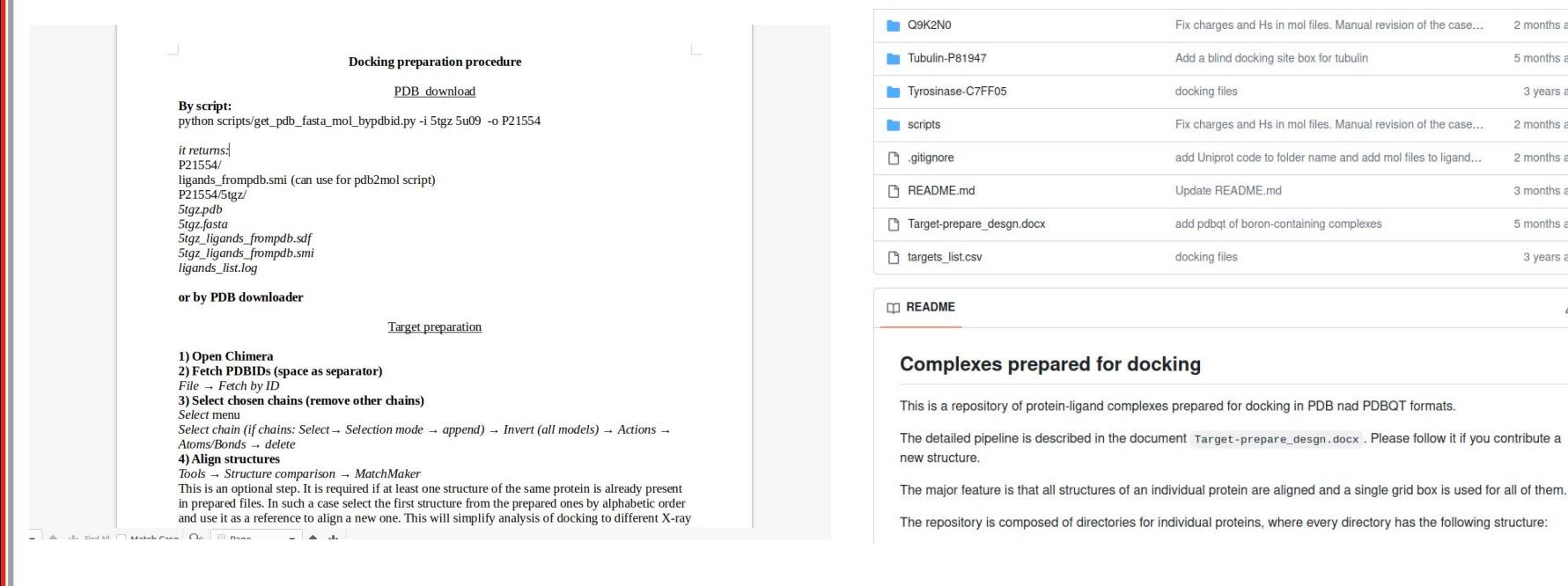

2 months ago

5 months ago

3 years ago

2 months ago

2 months ago

3 months ago

5 months ago

3 years ago

0

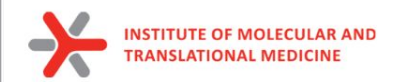

1. Download structure from PDB [\(https://www.rcsb.org/\)](https://www.rcsb.org/) using PDBID

#### *Download Files -> PDB Format*

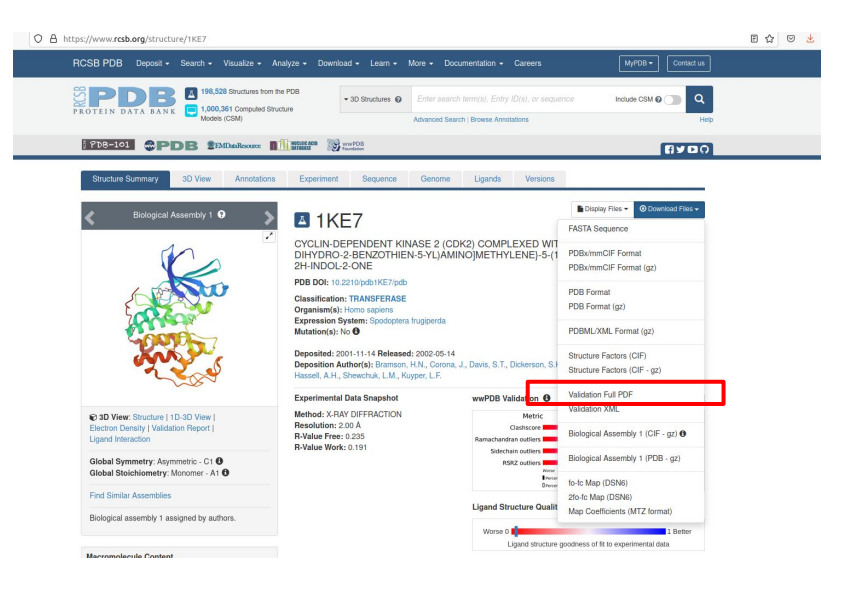

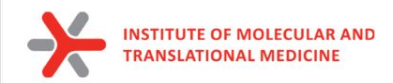

1. Download structure from PDB [\(https://www.rcsb.org/\)](https://www.rcsb.org/) using PDBID

*Download Files -> PDB Format*

2. Download sequence from PDB or from UniProt

*Download Files -> Fasta Sequence*

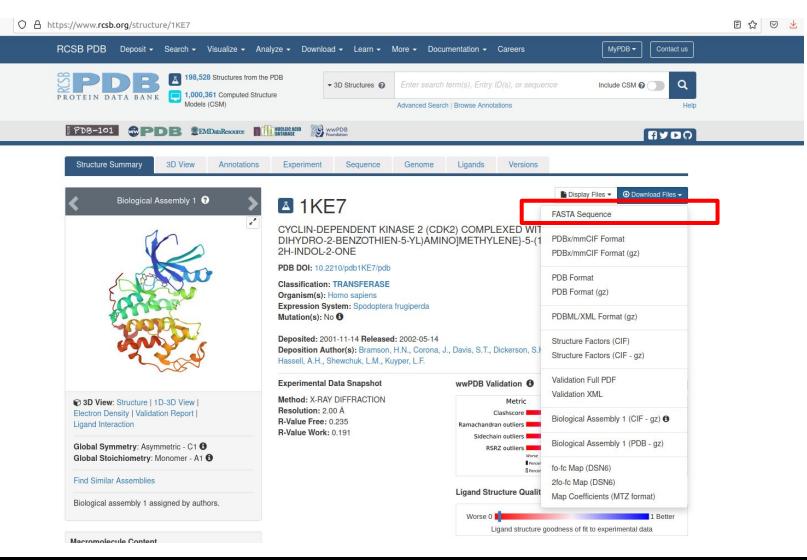

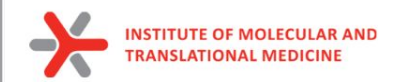

г

# Protein preparation

1. Download structure from PDB [\(https://www.rcsb.org/\)](https://www.rcsb.org/) using PDBID

*Download Files -> PDB Format*

2. Download sequence from PDB or from UniProt

*Download Files -> Fasta Sequence*

*3. Save smiles of ligand into file (ligand.smi)*

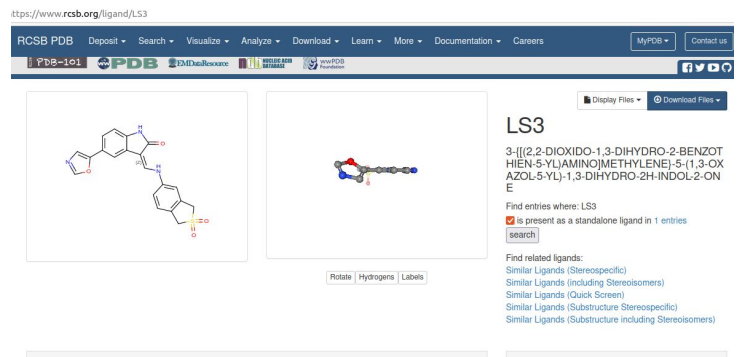

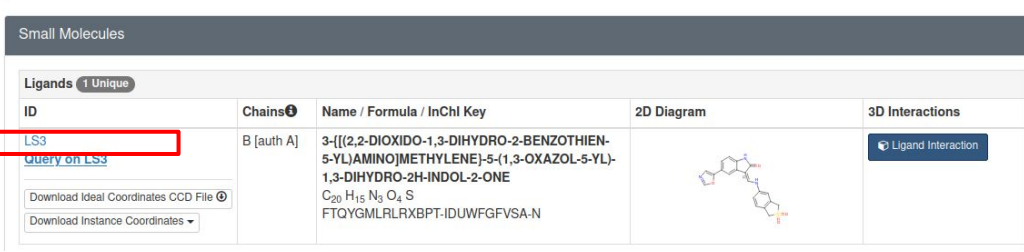

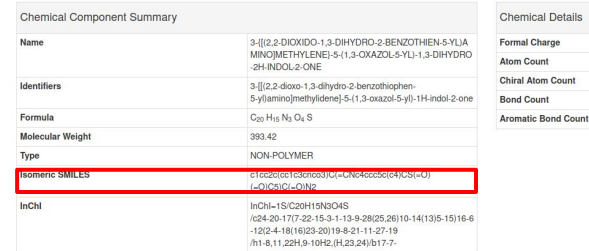

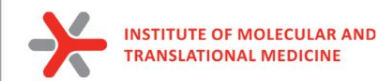

- 4. Open Fasta and PDB in **Chimera**
	- a. Dock Prepare

*Structure Editing -> Dock Prep*

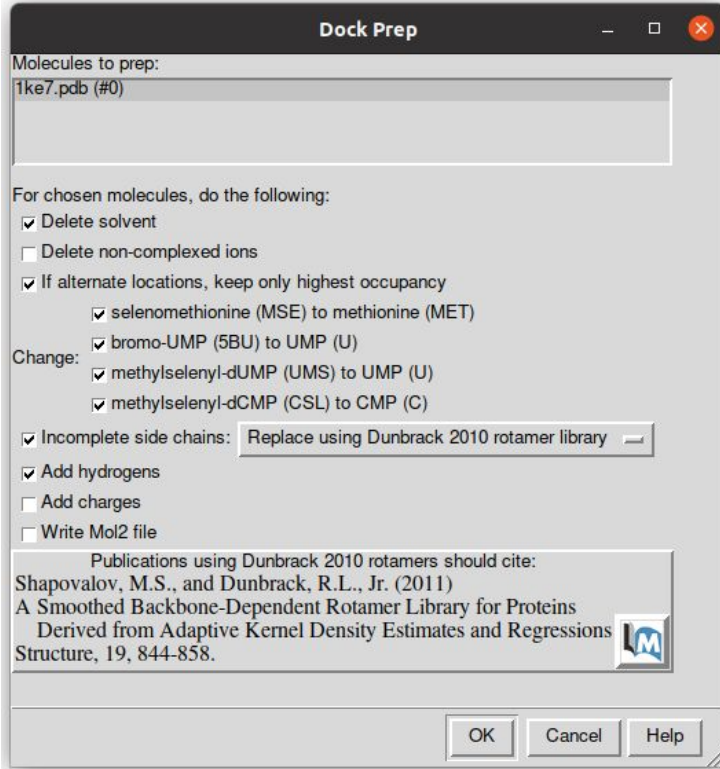

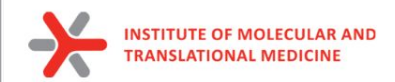

- 4. Open Fasta and PDB in **Chimera**
	- b. fill missing loops by Modeller

 $\sim$ 

*Tools -> Sequence -> Sequence*

*Sequence -> Structure -> Modeller (loops/refinement)*

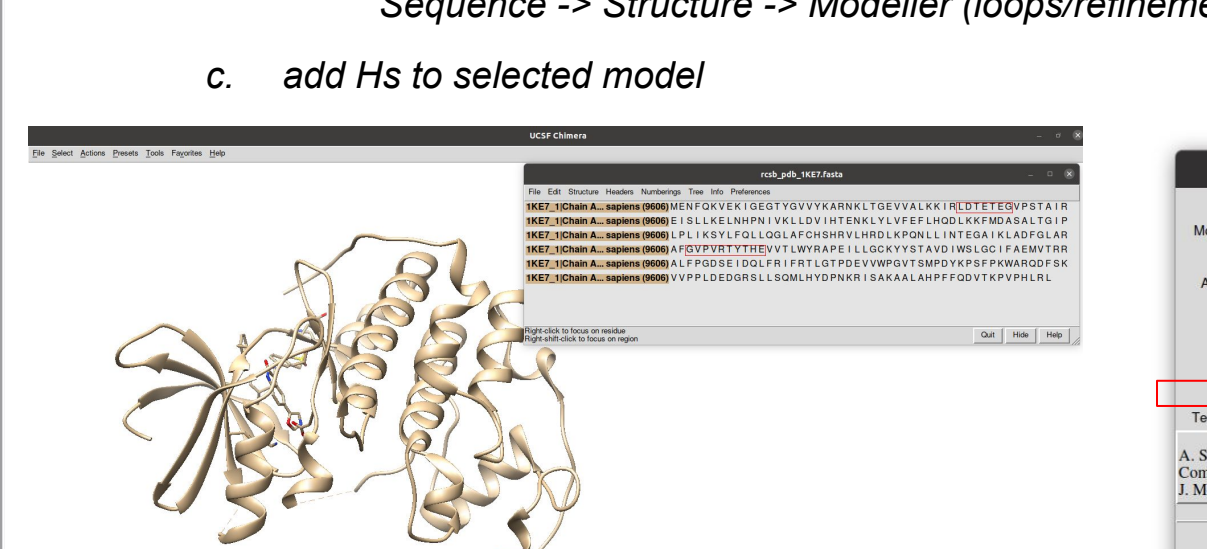

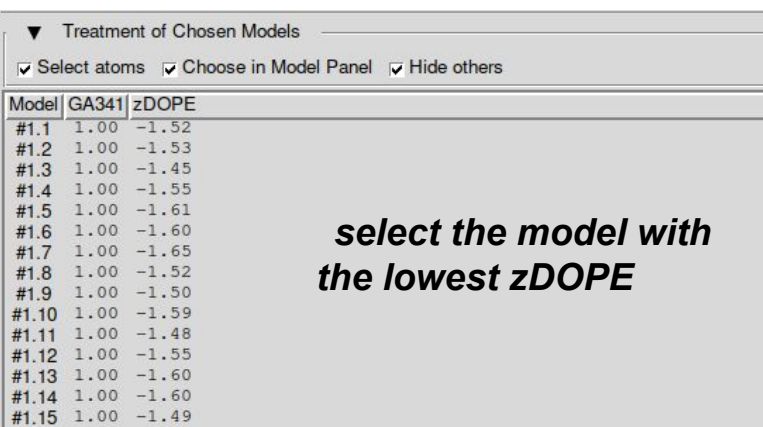

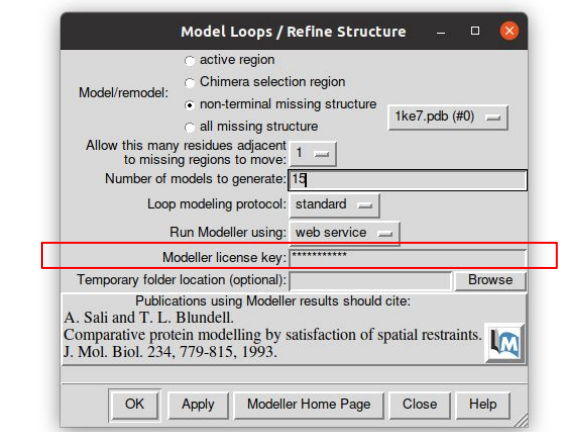

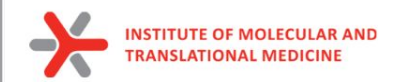

- 4. Open Fasta and PDB in Chimera
	- d. Set HIS protonated state

*Tools -> General Controls -> Command line*

Put in the Command line:

**setattr r type HID :HIS@HD1,DD1,TD1,HND setattr r type HIP :HID@HE2,DE2,TE2 setattr r type HIE :HIS@HE2**

*https://ambermd.org/Questions/HIS.html*

#### **AMBER Histidine residues**

Histidine (HIS in normal pdb files) is really one of three possible residues:

HID: Histidine with hydrogen on the delta nitrogen

HIE: Histidine with hydrogen on the epsilon nitrogen

HIP: Histidine with hydrogens on both nitrogens; this is positively charged.

It is up to the user to inspect the environment of each histidine and identify the type that is appropriate.

**check visually active site**

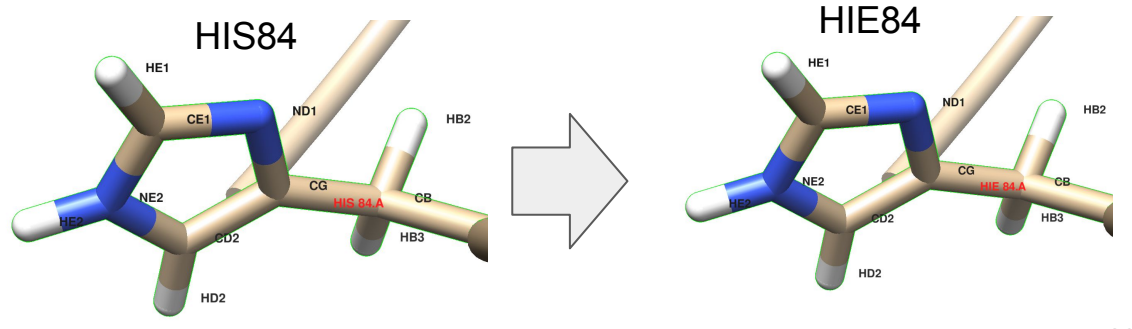

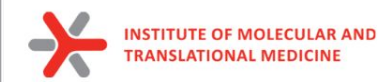

# Chimera preparation

- 4. Open Fasta and PDB in **Chimera**
	- e. Save protein only (plus ions, metals) and ligand only in *pdb* formats separately

*Select -> Residue -> Ligand\_id*

*File -> Save PDB -> Save selected only*

*ligand.pdb*

*Select -> Invert (all models)*

*File -> Save PDB -> Save selected only*

*protein\_HIS.pdb*

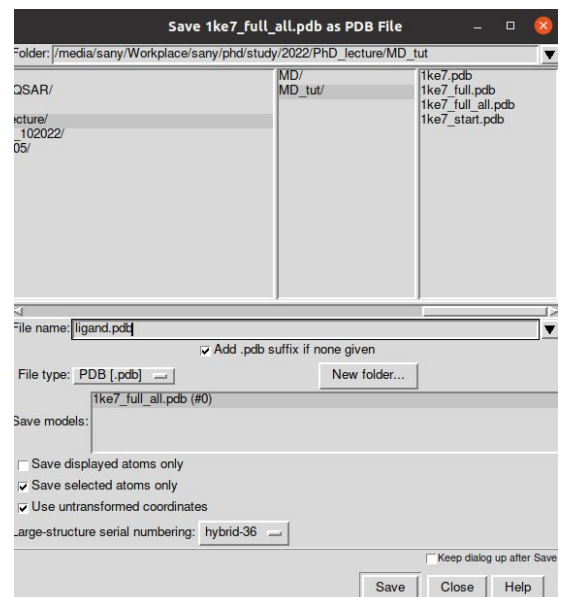

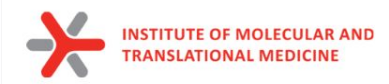

# Protein / Ligand preparation

Input Files for MD:

#### *protein\_HIS.pdb*

- *- no missing non-terminal atoms/residues*
- *- removed non-protein residues*
- *- added all hydrogens*
- *- set HID/HIE/HIP states*

#### *ligand.mol*

- *- correct tautomerization*
- *- protonated at 7.4 pH / 3d-based protonation (e.g. Chimera) / or user manual protonation*
- *- added all hydrogens*

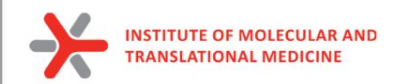

# Ligand preparation

6. Transform pdb of ligand into mol format (add bonds information from smiles)

Script<https://github.com/ci-lab-cz/md-scripts/blob/master/scripts/pdb2mol.py> Run in Bash/Shell:

*python md-scripts/scripts/pdb2mol.py -i ligand.pdb --smiles ligand.smi*

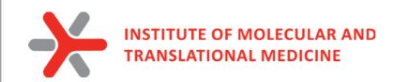

# Ligand preparation

5. Save protonated smiles (pH 7.4) by Marvin into *ligand\_74.smi*

*Open Marvin Sketch*

*File -> Open -> ligand.smi*

*Calculations -> Protonation -> Major Microspecies -> 7.4 -> Ctrl+L (copy as Smiles)*

*Save to ligand\_74.smi*

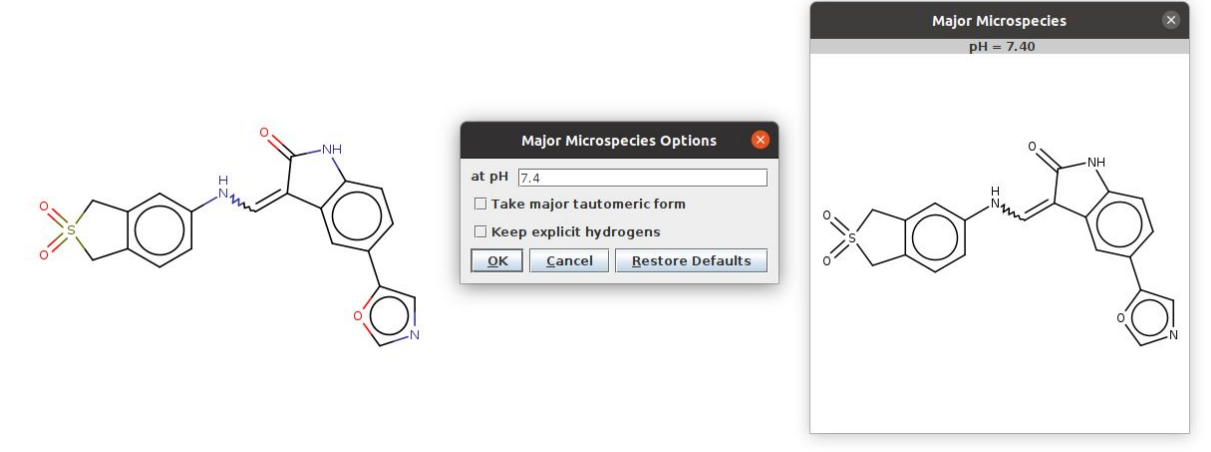

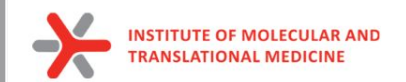

# Ligand preparation

#### **2-CHLOROBENZENESULFONAMIDE**

 $\cdot$ s $\equiv$ o

 $\times$ 

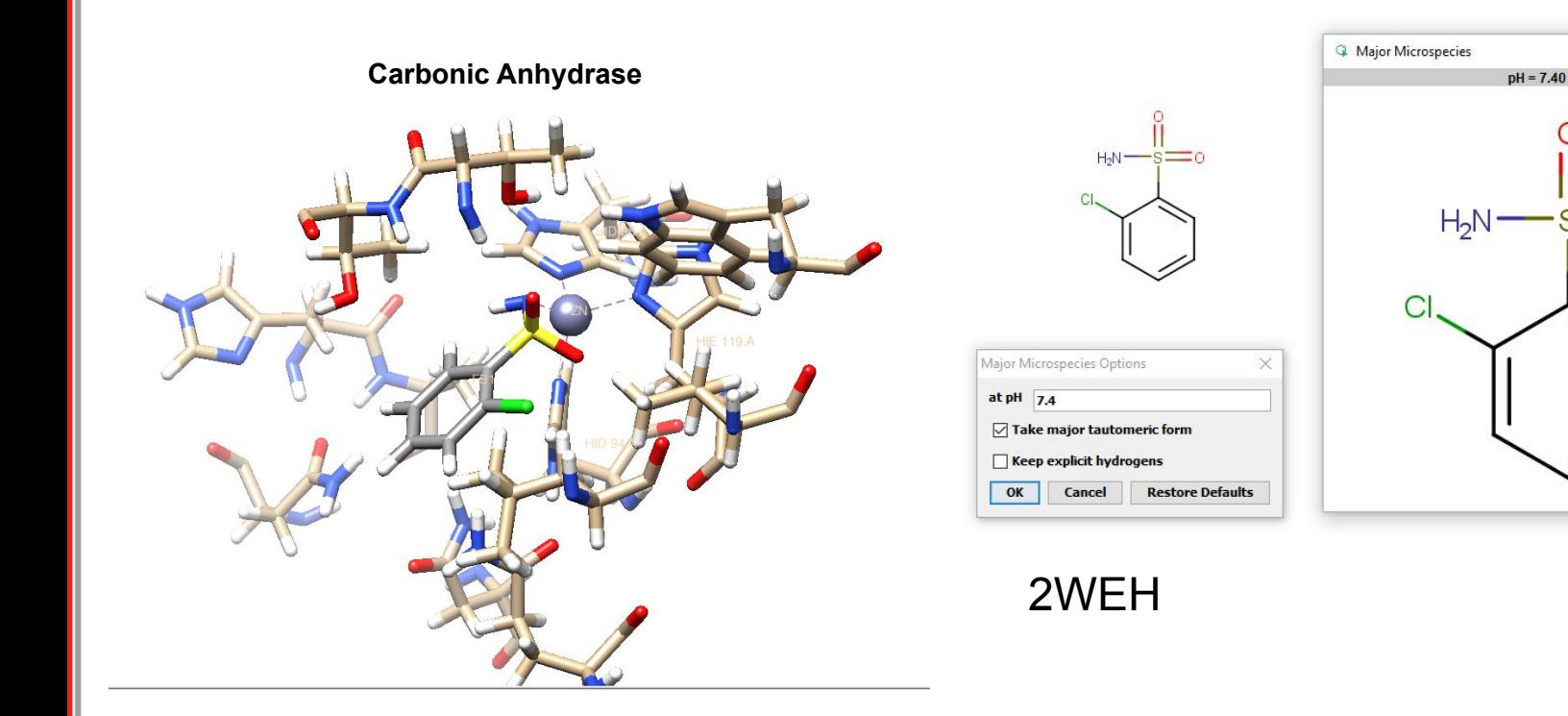

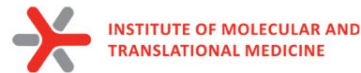

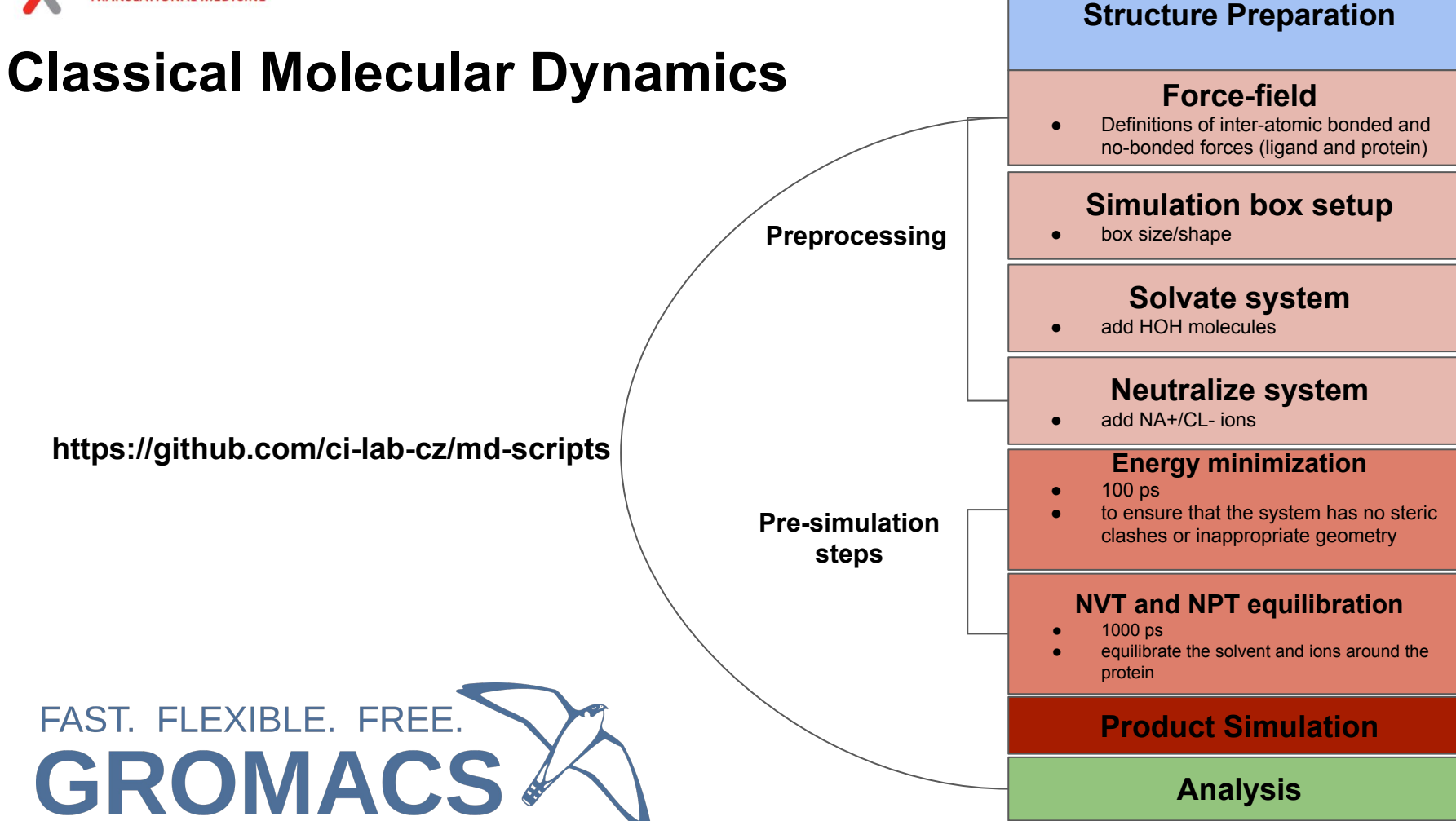

29

### examples of \*.mdp files

#### md.mdp

#### ions.mdp

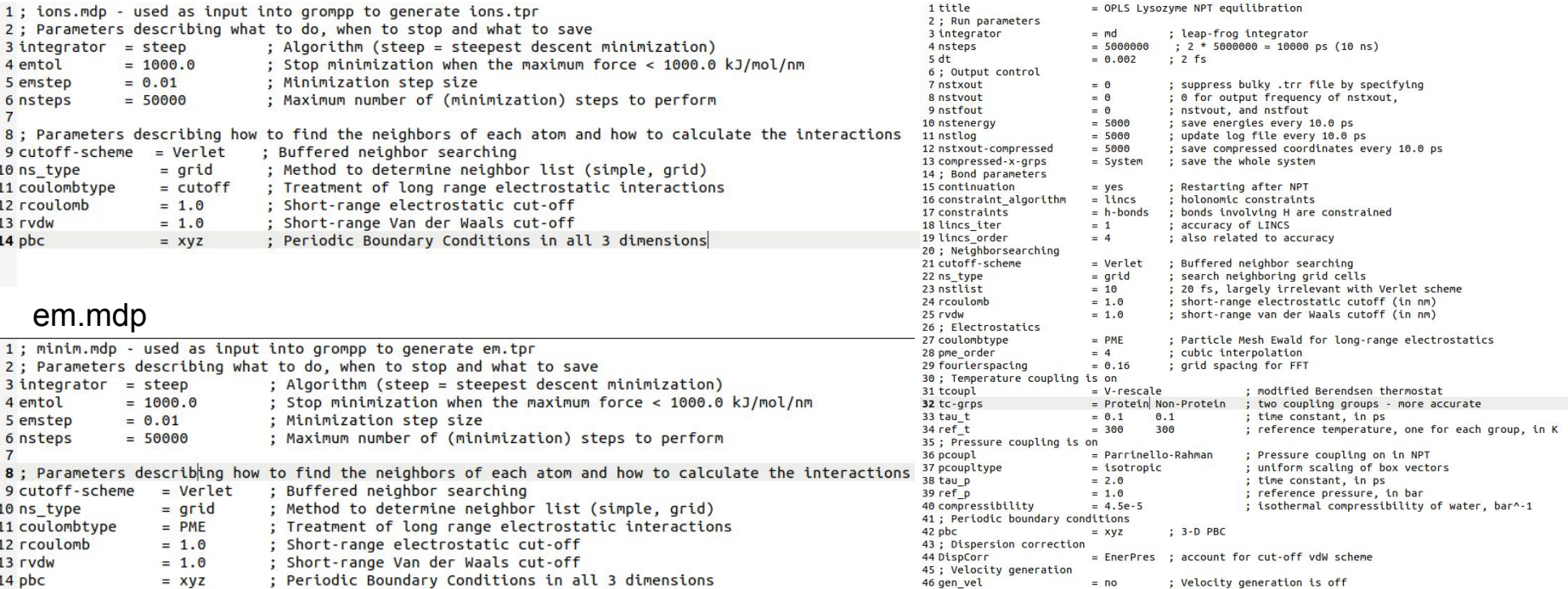

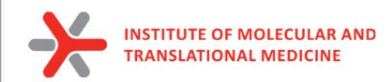

# Theory: molecular interactions

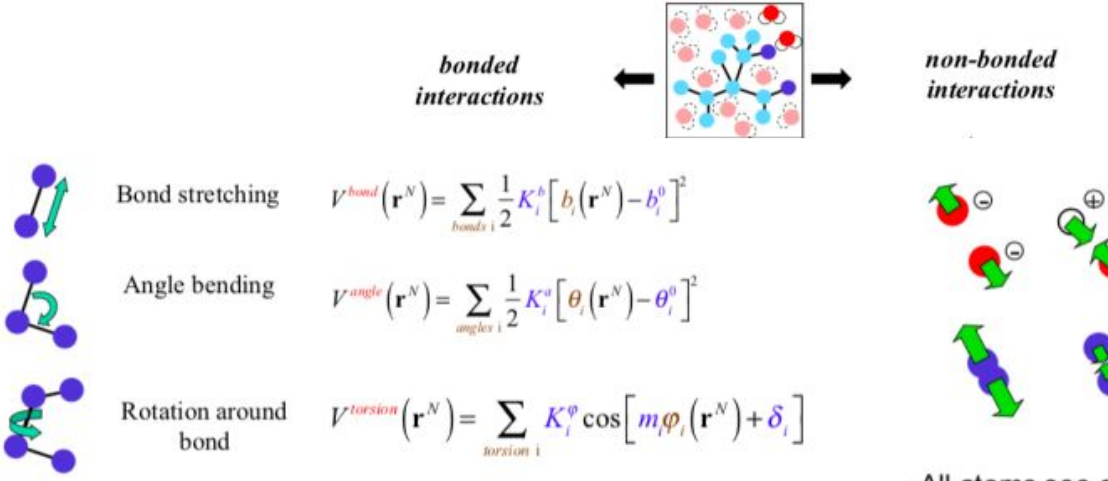

The force fields **define the interactions between atoms and molecules, providing a representation of the forces acting on particles within a simulation.**

In molecular dynamics (MD), force fields are mathematical models that describe the potential energy of a molecular system as a function of the spatial coordinates of its atoms.

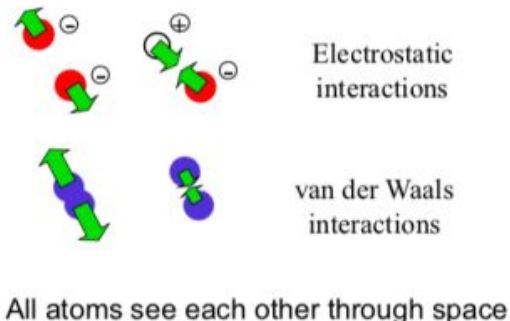

 $\sim$  1/<sub>2</sub> N (N – 1) interactions

The computational bottleneck

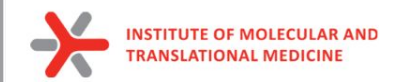

# Theory: force fields

**All force fields were developed using different experimental data and for slightly different purposes**

The most popular FFs for protein and protein-ligand simulations are:

**CHARMM** – proteins, lipids, nucleic acids

**AMBER** – peptide, protein, nucleic acids, lipid14, GAFF

**OPLS** - optimized to fit experimental properties of liquids, such as density and heat of vaporization

**GROMOS** – proteins, small molecules, also optimized for experimental parameters

**Each FF works with a particular set of simulation parameters therefore not all of them can be mixed**

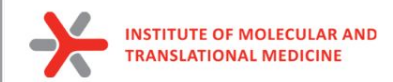

# Practice: force fields

### Prepare the protein topology with pdb2gmx

gmx pdb2gmx

#### **Synopsis**

gmx pdb2gmx [-f [<.gro/.g96/...>]] [-o [<.gro/.g96/...>]] [-p [<.top>]]  $[-i$  [<.itp>]]  $[-n]$  [<.ndx>]]  $[-q]$  [<.gro/.g96/...>]] [-chainsep <enum>] [-merge <enum>] [-ff <string>] [-water <enum>] [-[no]inter] [-[no]ss] [-[no]ter] [-[no]lys] [-[no]arg] [-[no]asp] [-[no]glu] [-[no]gln] [-[no]his] [-angle <real>] [-dist <real>] [-[no]una] [-[no]ignh] [-[no]missing] [-[no]v] [-posrefc <real>] [-vsite <enum>] [-[no]heavyh] [-[no]deuterate] [-[no]chargegrp] [-[no]cmap] [-[no]renum] [-[no]rtpres]

#### **Description**

gmx pdb2gmx reads a .pdb (or .gro) file, reads some database files, adds hydrogens to the molecules and generates coordinates in GROMACS (GROMOS), or optionally .pdb, format and a topology in GROMACS format. These files can subsequently be processed to generate a run input file.

gmx pdb2gmx -f protein.pdb -o protein.gro -water tip3p -ignh <<< "AMBER99SB-ILDN"

#### **New files:**

**protein.gro:** a molecular structure in Gromos87 format. **topol.top:** molecular topology **posre.itp:** position restraints

https://manual.gromacs.org/documentation/current/onlinehelp/gmx-pdb2gmx.html

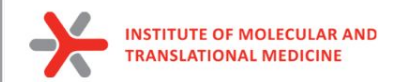

### Practice: force fields

Prepare the protein topology with pdb2gmx

gmx pdb2gmx

#### **Synopsis**

gmx pdb2gmx [-f [<.gro/.g96/...>]] [-o [<.gro/.g96/...>]] [-p [<.top>]]  $[-i$  [<.itp>]]  $[-n]$  [<.ndx>]]  $[-q]$  [<.gro/.g96/...>]] [-chainsep <enum>] [-merge <enum>] [-ff <string>] [-water <enum>] [-[no]inter] [-[no]ss] [-[no]ter] [-[no]lys] [-[no]arg] [-[no]asp] [-[no]glu] [-[no]gln] [-[no]his] [-angle <real>] [-dist <real>] [-[no]una] [-[no]ignh] [-[no]missing] [-[no]v] [-posrefc <real>] [-vsite <enum>] [-[no]heavyh] [-[no]deuterate] [-[no]chargegrp] [-[no]cmap] [-[no]renum] [-[no]rtpres]

### pdb2gmx does not work on ligand

#### **Description**

gmx pdb2gmx reads a .pdb (or .gro) file, reads some database files, adds hydrogens to the molecules and generates coordinates in GROMACS (GROMOS), or optionally .pdb, format and a topology in GROMACS format. These files can subsequently be processed to generate a run input file.

gmx pdb2gmx -f protein.pdb -o protein.gro -water tip3p -ignh <<< "AMBER99SB-ILDN"

https://manual.gromacs.org/documentation/current/onlinehelp/gmx-pdb2gmx.html

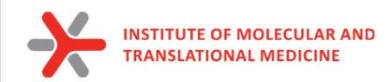

# Automation tools for ligand topology

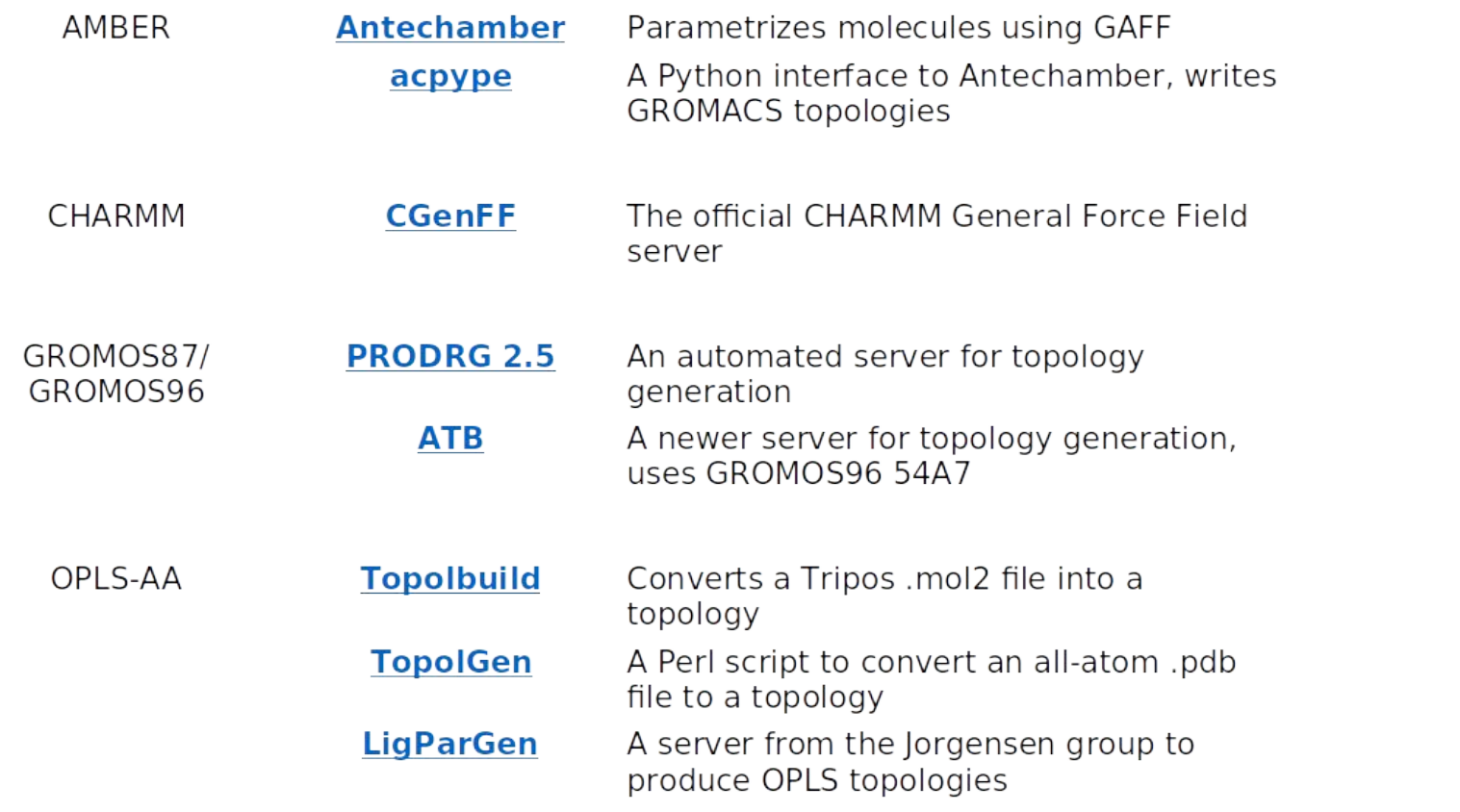

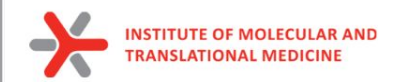

# Ligand Force fields

Prepare the ligand topology using external tools

antechamber -i ligand.pdb -fi pdb -o lig.mol2 -fo mol2 -c bcc -pf y -s 2 parmchk2 -i lig.mol2 -f mol2 -o lig.frcmod python pmed\_amb2gmx.py -p lig.prmtop -x lig.inpcrd -o UNL

Build the topology for the protein-ligand system Insert a line that says #include lig.itp" into topol.top after the position restraint file is included Make adjustments is in the [ molecules ] directive

**New files:** 

*lig.mol2 - file of ligand with charges and bonds lig.frcmod - Parameter modification file posre\_ligand.itp - positional restraints ligand.gro - ligand in Gromos87 format ligand.inpcrd - Amber coordinate file of ligand ligand.prmtop - Amber topology file ligand.top - Gromacs topology file*

#### **Changed files: topol.top**

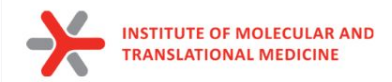

# **Solvation**

To perform simulation we should add water molecules to mimic real environment.

There are two steps to defining the box and filling it with solvent:

- 1) Define the box dimensions using the editconf module
- 2) Fill the box with water using the solvate module.

We will use a simple cubic box as the unit cell.

First define the box using editconf:

gmx editconf -f protein.gro -o protein\_newbox.gro -c -d 1.0 -bt cubic

*a solute-box distance of 1.0 nm will mean that there are at least 2.0 nm between any two periodic images of a protein. This distance should be sufficient for just about any cutoff scheme commonly used in simulations.*

**New files: protein\_newbox.gro:** protein+box system

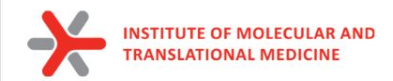

# **Solvation**

To perform simulation we should add water molecules to mimic real environment.

On the previous step we have defined a box, then we should fill it with solvent (water). Solvation is accomplished using solvate command:

*gmx solvate -cp protein\_newbox.gro -cs spc216.gro -o protein\_solv.gro -p topol.top*

- -cp the configuration of the protein (-cp)
- -cs the configuration of the solvent (-cs)

spc216.gro is a generic equilibrated 3-point solvent model (suitable for SPC, SPC/E, or TIP3P water, since they are all three-point water models)

**New files:**  *protein\_solv.gro: protein + solvent system* **Changed files: topol.top**

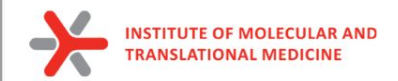

# Adding ions

We need to add ions of CL- or NA+ to neutralize our protein:

gmx grompp -f ions.mdp -c protein\_solv.gro -p topol.top -o ions.tpr

gmx genion -s ions.tpr -o protein\_solv\_ions.gro -p topol.top -pname NA -nname CL -neutral

#### **New files:**

*protein\_solv\_ions.gro: protein + solvent + ions system ions.tpr: portable binary run input file. This* 

*file contains the starting structure, the molecular topology and all the simulation parameters.* 

#### **Changed files: topol.top**

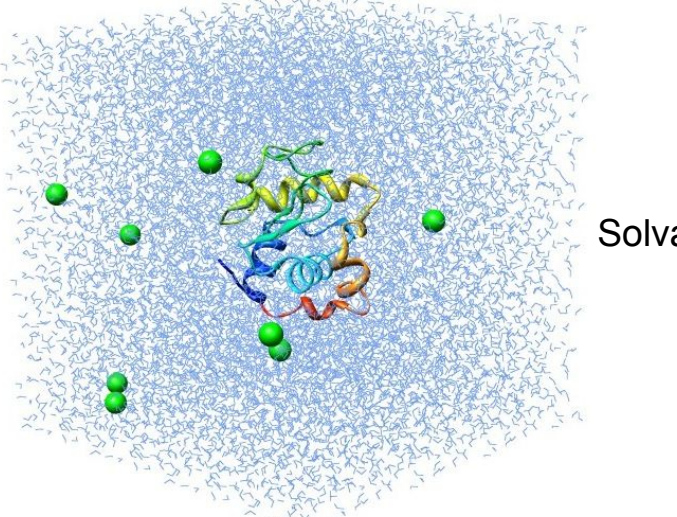

#### Solvated protein with ions

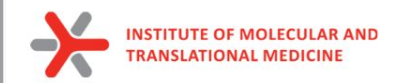

# Energy minimization

Before we can begin dynamics, we must ensure that the system has no steric clashes or inappropriate geometry (equilibrium state). **The structure is relaxed through a process called energy minimization (EM)**.

**Prepare files:**

gmx grompp -f minim.mdp -c protein\_solv\_ions.gro -p topol.top -o em.tpr

**Run the minimization:**

gmx mdrun -v -deffnm em –s em.tpr

**New files:**  *em.log: ASCII-text log file of the EM process em.edr: Binary energy file em.tpr: Contains the starting structure, the molecular topology and all the simulation parameters. em.trr: Binary full-precision trajectory em.gro: Energy-minimized structure*

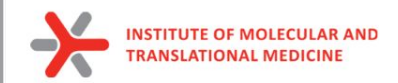

# Energy minimization

### **How to do an analysis:**

The em.edr file contains all of the energy terms that GROMACS collects during EM. You can analyze any .edr file using the GROMACS energy module:

### gmx energy -f em.edr -o potential.xvg << "Potential"

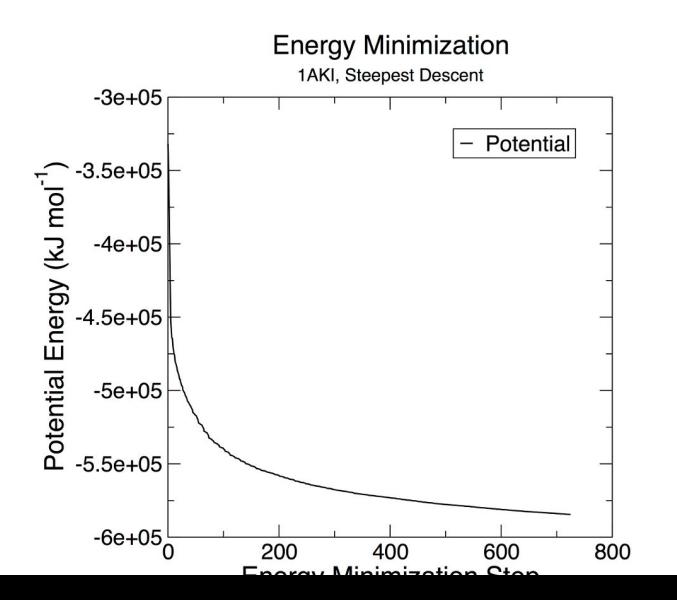

- **Epot** should be negative, and (for a simple protein in water) on the order of  $10^5$ -10 $^6$ ,
- **maximum force, Fmax, "emtol = 1000.0" should be no greater** than target 1000 kJ mol-1 nm-1.

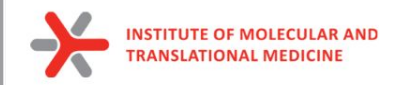

# **Equilibration**

*Energy Minimization* ensured that we have a reasonable starting structure, but to begin real dynamics, we must equilibrate the solvent and ions around the protein.

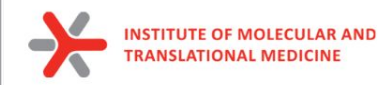

# Why do we need equilibration?

#### **If we were to attempt unrestrained dynamics at this point, the system may collapse.**

The reason is that the solvent is mostly optimized within itself, and not necessarily with the solute. It needs to be brought to the temperature we wish to simulate and establish the proper orientation around the solute (the protein). After we achieved the correct temperature (based on kinetic energies), we will apply pressure to the system until it reaches the proper density.

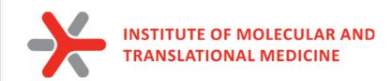

# Controlling the system

Thermodynamic system has a number of state variables which describe its macroscopic state such as

• Particle number, volume, temperature, pressure, total energy

They are not all independent, but connected by equations of state

Example: Ideal gas of non-interacting point particles

$$
p=p(V,T)
$$
  $p-V=N \cdot k_{B}T$   
\n $E=E(V,T)$   $p=8k_{B}T$   
\n $E=\frac{3}{2}Nk_{B}T$ 

<sup>44</sup> https://web.mst.edu/~vojtat/class\_5403/MolecularDynamics.pdf

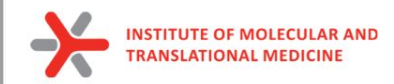

### Restrain the system

To equilibrate the solvent and ions around the protein we need to apply position restraints on the heavy atoms of the protein.

The purpose of **posre.itp** is to apply a position restraining force on the heavy atoms of the protein (anything that is not a hydrogen). Movement is permitted, but only after overcoming a substantial energy penalty.

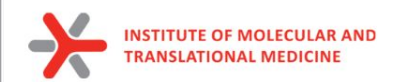

# NVT equilibration

#### **Canonical ensemble (NVT)**

- Particle number N
- Volume V
- Temperature T

#### **External parameters**

- Total energy E
- Pressure P

Observables to be calculated

**In MD simulation:** some state variables are external parameters, others are observables to be calculated

Requires a **thermostat**, an algorithm that adds and removes energy to keep the temperature constant

Velocity rescaling based on equipartition theorem  $\bullet$ 

$$
\langle \overline{t}_{kin} \rangle = \frac{1}{2} \sum_{i} m_{i} (\overline{v}_{i}^{2}) = \frac{3}{2} N 48T
$$

Berendsen thermostat, Anderson thermostat  $\bullet$ 

<sup>46</sup> https://web.mst.edu/~vojtat/class\_5403/MolecularDynamics.pdf

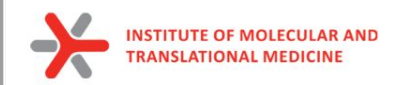

# NVT equilibration

### **to run NVT equlibration:**

gmx grompp -f nvt.mdp -c em.gro -r em.gro -p topol.top -o nvt.tpr

gmx mdrun -deffnm nvt -s nvt.tpr

**An analysis:**

gmx energy -f nvt.edr -o temperature.xvg <<< "Temperature"

**New files:**  *nvt.log: ASCII-text log file of the equilibration process nvt.edr: Binary energy file nvt.trr: Binary full-precision trajectory nvt.gro: NVT-minimized structure*

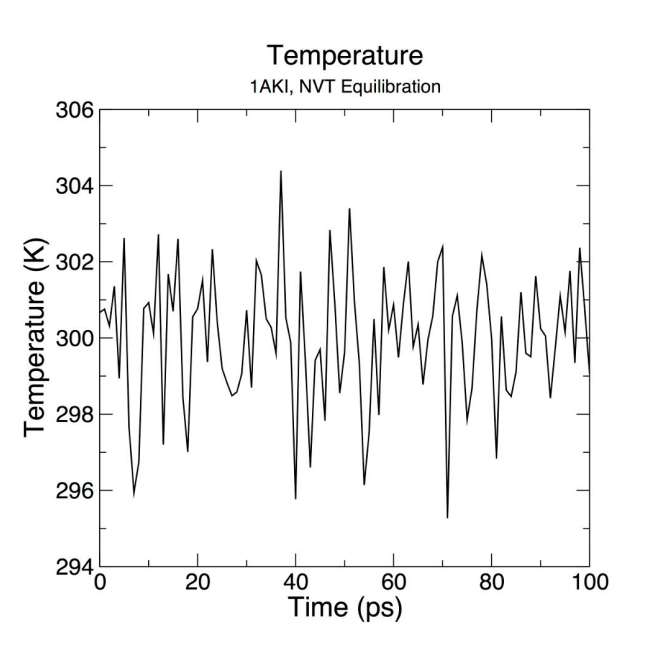

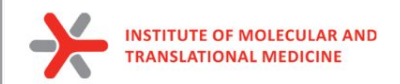

# NPT equilibration

### Isothermal-isobaric ensemble (NPT)

- Particle number N  $\bullet$
- Pressure P
- Temperature T
- 
- Total energy E<br>• Volume V dobservables to be calculated

Requires a **barostat** in addition to the thermostat, an algorithm that changes volume to keep the pressure constant

External parameters

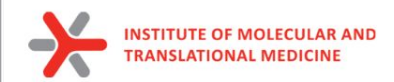

# NPT equilibration

Note that we are now including the -t flag to include the checkpoint file from the NVT equilibration

The coordinate file (-c) is the final output of the NVT simulation.

#### **to run NPT equlibration:**

gmx grompp -f npt.mdp -c nvt.gro -r nvt.gro -t nvt.cpt -p topol.top -o npt.tpr gmx mdrun -deffnm npt -s npt.tpr

#### **An analysis:**

 gmx energy -f npt.edr -o pressure.xvg <<< "Pressure" gmx energy -f npt.edr -o density.xvg <<< "Density"

**New files:**  *nvt.log: ASCII-text log file of the equilibration process nvt.edr: Binary energy file nvt.trr: Binary full-precision trajectory nvt.gro: NVT-minimized structure*

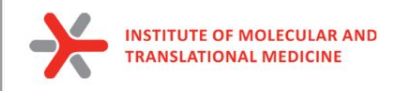

### NPT equilibration

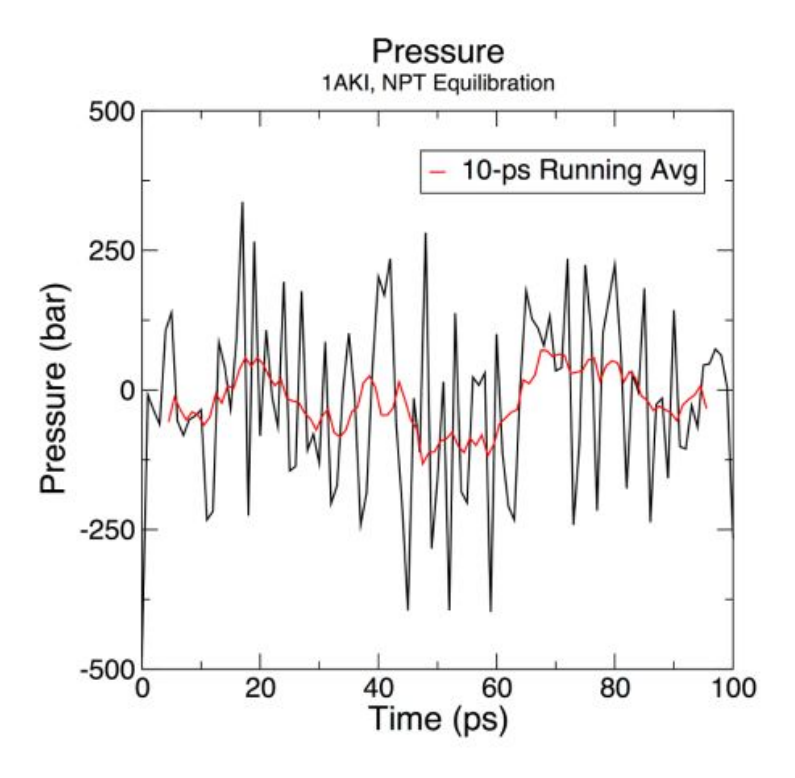

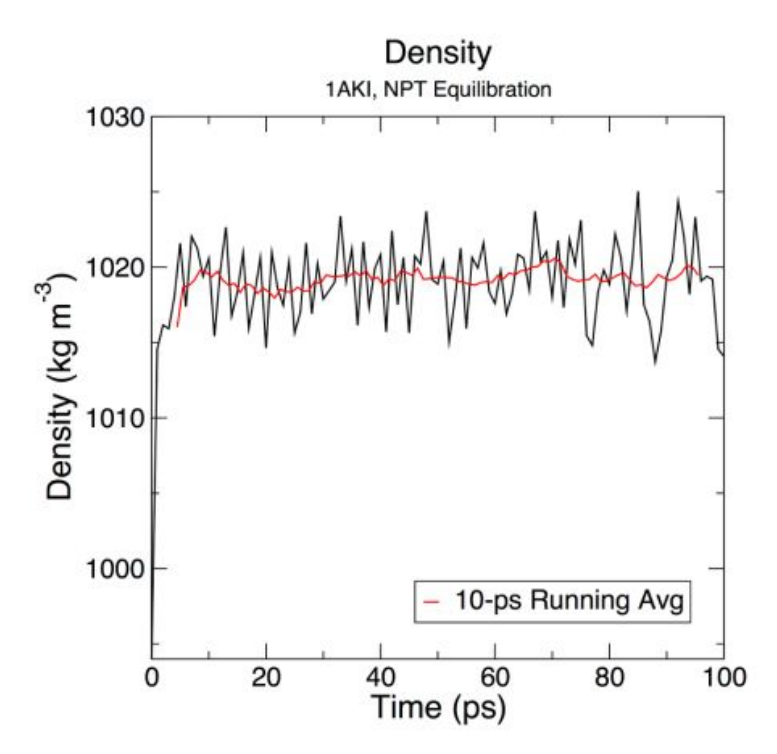

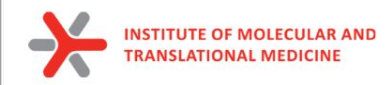

### Periodic Boundary Conditions

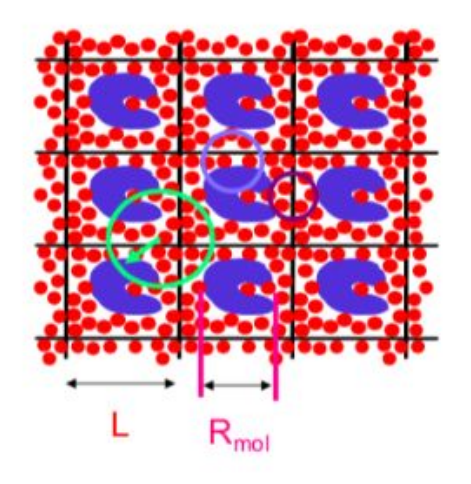

• Cubic:

**Required** (no atom sees another one twice):  $L > 2R_c$   $R_c < 1/2L$ Preferred

(protein does not see a copy of itself)

 $L > R_c + R_{mol}$   $R_c < L - R_{mol}$ 

To simulate an infinite system, **periodic boundary conditions** are often applied. This allows atoms that leave one side of the simulation box to re-enter on the opposite side.

- PBCs are often used in computer simulations and mathematical models.
- The topology of two-dimensional PBC is equal to that of a world map of some video games; the geometry of the unit cell satisfies perfect two-dimensional tiling, and when an object passes through one side of the unit cell, it reappears on the opposite side with the same velocity.

Even better (no solvent sees two proteins)  $\mathsf{L}\geq 2\mathsf{R}_{\mathrm{c}}\texttt{+}\mathsf{R}_{\mathsf{mol}}\quad \mathsf{R}_{\mathrm{c}}\leq \mathcal{V}_{2}(\underbrace{\mathsf{L}-\mathsf{R}_{\mathsf{mol}}}_{\text{mbe}})$ 

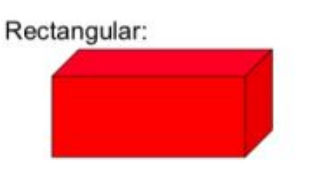

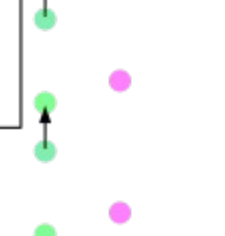

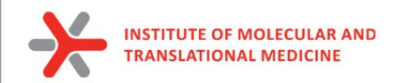

## Production MD

the system is now well-equilibrated at the desired temperature and pressure. We are now ready to release the position restraints and run production MD

#### **We will run MD simulation**

gmx grompp -f md.mdp -c npt.gro -t npt.cpt -p topol.top -o md\_0\_1.tpr

gmx mdrun -deffnm md\_0\_1 -s md\_0\_1.tpr

#### **New files:**

**md 0 1.tpr**: portable binary run input file. It contains the starting structure of the simulation, the molecular topology and all the simulation parameters. *md\_0\_1.log: ASCII-text log file of the equilibration process md\_0\_1.cpt: portable checkpoint file. The complete state of the simulation is stored in the checkpoint file, including extended thermostat/barostat variables, random number states and NMR time averaged data md\_0\_1.edr: Binary energy file md\_0\_1.xtc: Binary full-precision trajectory md 0 1.gro:* starting structure of the simulation in

**Molecular Dynamics**  $t_{i}$ I. Assign velocities to all atoms  $x(t)$ 2. Calculate forces on all atoms  $v(t)$ 3. Use Newton's second law to calculate acceleration on each atom  $F=ma$ 4. Calculate velocities for the  $t + \Delta t$ next timestep  $x(t+\Delta t)$ 5. Use change of velocities to get coordinates for next timestep  $v(t+\Delta t$ 6. Go to step 2.

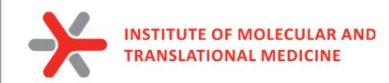

### Analysis of calculated MD simulation

### **Remove PBC:**

gmx tricony -s md\_out.tpr -f md\_out.xtc -pbc nojump -o md\_out\_noj\_noPBC.xtc <<< "System"

### **Center system:**

gmx trjconv -s md\_out.tpr -f md\_out\_noj\_noPBC.xtc -o md\_centermolsnoPBC.xtc -pbc mol -center -n index.ndx <<< "Protein\_UNL System"

### **Alignment of all frames (Remove rotations and translations):**

gmx trjconv -s md\_out.tpr -f md\_centermolsnoPBC.xtc -fit rot+trans -o md\_fit.xtc -n index.ndx <<< "Protein\_UNL System"

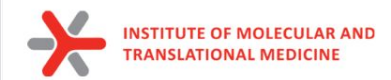

### **Metrics**

#### 1) **Root-mean-square deviation** (**RMSD**):

 the RMSD is a measure of the difference between a initial conformation of the ligand/protein conformation and the analysed conformation

#### Root mean square deviations in structure

#### gmx rms, gmx rmsdist

The root mean square deviation (RMSD) of certain atoms in a molecule with respect to a reference structure can be calculated with the program gmx rms by least-square fitting the structure to the reference structure ( $t_2 = 0$ ) and subsequently calculating the RMSD ((458)).

$$
RMSD(t_1, t_2) = \left[\frac{1}{M} \sum_{i=1}^{N} m_i ||\mathbf{r}_i(t_1) - \mathbf{r}_i(t_2)||^2\right]^{\frac{1}{2}}
$$
(458)

where  $M=\sum_{i=1}^N m_i$  and  $\mathbf{r}_i(t)$  is the position of atom i at time t. **Note** that fitting does not have to use the same atoms as the calculation of the  $RMSD$ ; e.g. a protein is usually fitted on the backbone atoms (N, C<sub>a</sub>, C), but the RMSD can be computed of the backbone or of the whole protein.

Instead of comparing the structures to the initial structure at time  $t = 0$  (so for example a crystal structure), one can also calculate (458) with a structure at time  $t_2 = t_1 - \tau$ . This gives some insight in the mobility as a function of  $\tau$ . A matrix can also be made with the RMSD as a function of  $t_1$ and  $t_2$ , which gives a nice graphical interpretation of a trajectory. If there are transitions in a trajectory, they will clearly show up in such a matrix.

Alternatively the  $RMSD$  can be computed using a fit-free method with the program gmx rmsdist:

$$
RMSD(t) = \left[\frac{1}{N^2} \sum_{i=1}^{N} \sum_{j=1}^{N} ||\mathbf{r}_{ij}(t) - \mathbf{r}_{ij}(0)||^2\right]^{\frac{1}{2}}
$$
(459)

where the *distance*  $\mathbf{r}_{ij}$  between atoms at time t is compared with the distance between the same atoms at time 0.

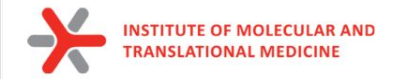

To have a rough measure for the compactness of a structure, you can calculate the radius of gyration with the program gmx gyrate as follows:  $R_g \,=\, \left(\frac{\sum_i \|\mathbf{r}_i\|^2 m_i}{\sum_i m_i}\right)^{\frac{1}{2}}$ 

 $(456)$ 

where  $m_i$  is the mass of atom i and  $r_i$  the position of atom i with respect to the center of mass of the molecule. It is especially useful to characterize polymer solutions and proteins. The program will also provide the radius of gyration around the coordinate axis (or, optionally, principal axes) by only summing the radii components orthogonal to each axis, for instance Radius of gyration (total and around axes)  $(457)$  $R_{g,x} \;=\; \left( \frac{\sum_i \left(r_{i,y}^2 + r_{i,z}^2\right)m_i}{\sum_i m_i} \right)$  $2.2$  $-$  Rg 2.15  $Rg (nm)$  $2.1$ 2.05 **Increasing of Rgyr Conformer at the 1st ps Value of Rgyr: Conformer at the 1000th ps**  $21$ 2000 4000 6000 8000 10000 **Decreasing** - compression  $\Omega$ Time (ps) **Increasing** - extension

55

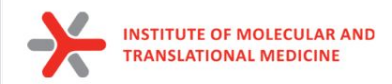

#### **Root mean square fluctuation (RMSF, i.e. standard deviation)**

gmx rmsf computes the root mean square fluctuation (RMSF, i.e. standard deviation) of atomic positions in the trajectory (supplied with -f) after (optionally) fitting to a reference frame (supplied with -s).

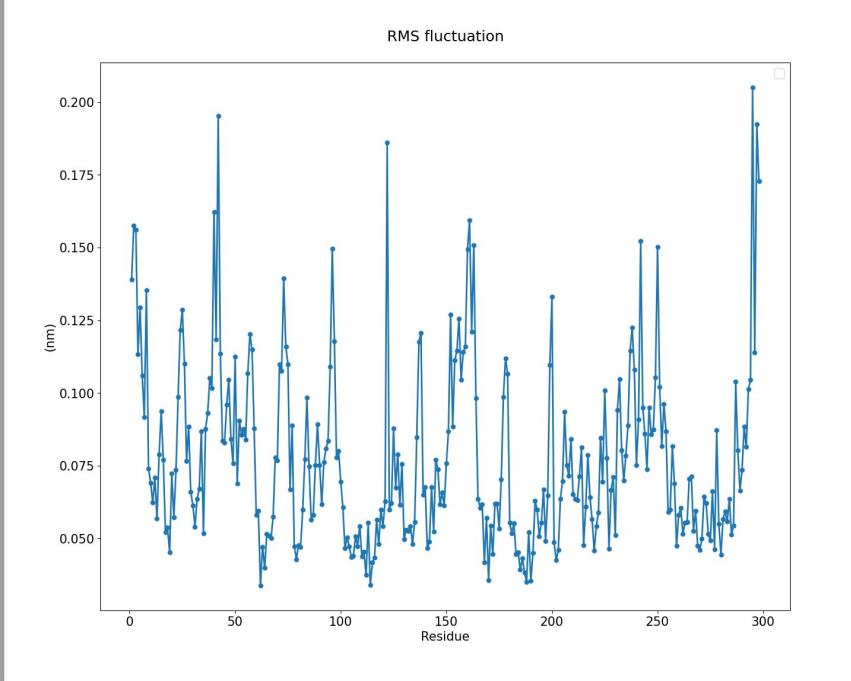

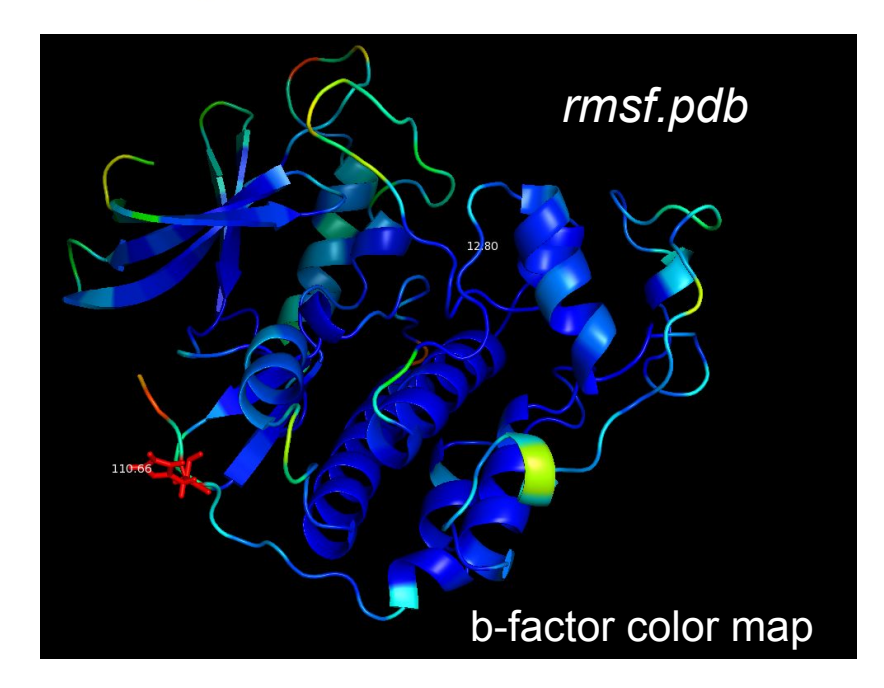

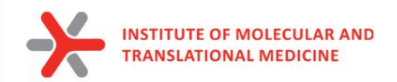

### Check your own MD trajectory

*frame.pdb* - a frame from the trajectory to provide topology *md\_fit.xtc* - your fitted MD trajectory

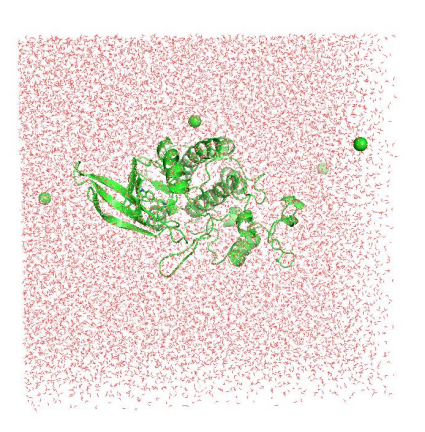

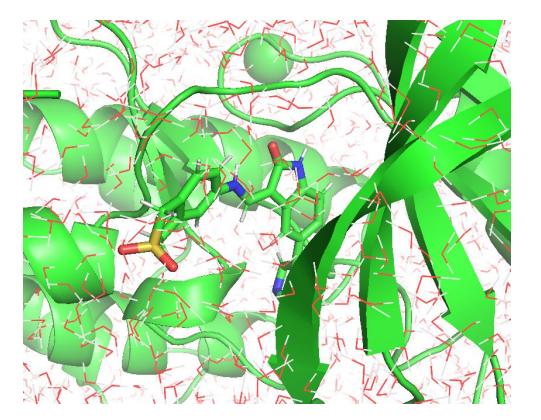

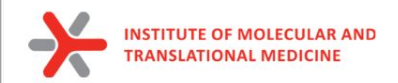

#### **MD simulation by one command:**

#### **Output files:**

**md** out.tpr: portable binary run input file. It contains the starting structure of the simulation, the molecular topology and all the simulation parameters. *md\_***out***.log: ASCII-text log file of the equilibration process md\_***out***.cpt: portable checkpoint file. The complete state of the simulation is stored in the checkpoint file, including extended thermostat/barostat variables, random number states and NMR time averaged data md\_***out***.edr: Binary energy file md\_***out***.xtc: Binary full-precision trajectory md\_***out***.gro:* starting structure of the simulation

**md\_fit.xtc**: *fitted trajectory (removed PBC and the rotation and translation, centered) to use for rmsd and energy calculation analysis* **md\_short\_forcheck.xtc:** *fitted short trajectory (each 100 step is skipped)* **frame.pdb:** a frame from the trajectory to provide topology

#### **MD trajectory analysis files:**

**rmsd.png -** rmsd of Backbone of protein **rmsd\_ligand\_1.png -** rmsd of the heavy atoms of ligand **gyrate.png -** radius of gyration of the protein **rmsf.png -** root mean square fluctuation of each amino acids

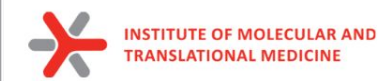

### Analysis of calculated MD simulation

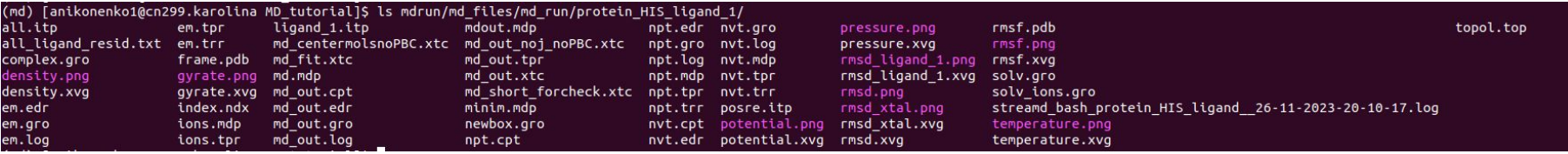

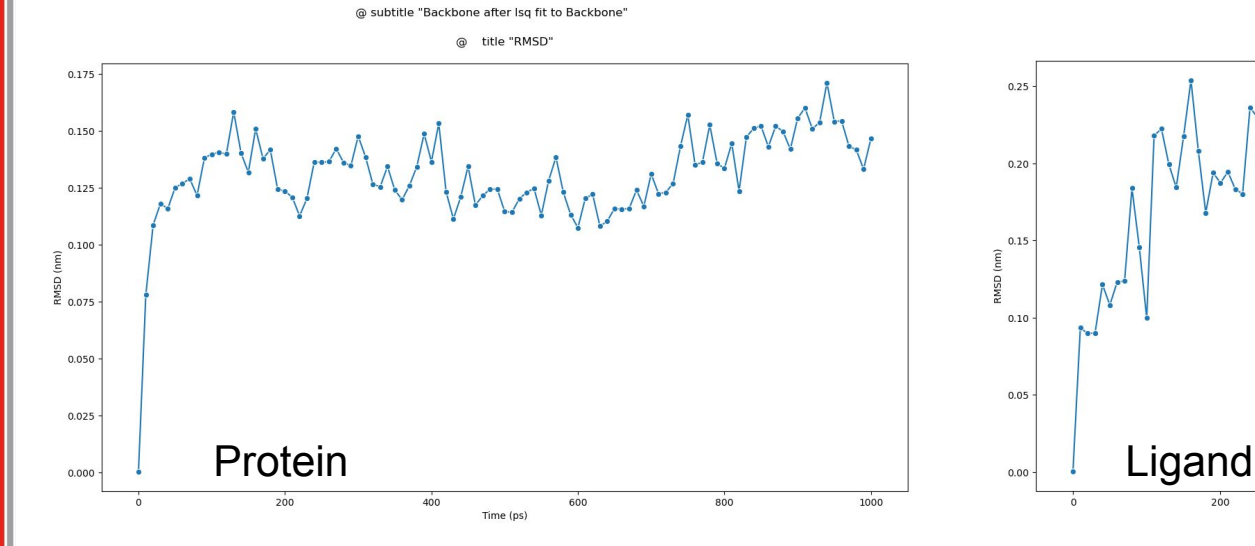

@ subtitle "UNL & !H\* after Isq fit to Backbone'

title "RMSD"  $^{\circ}$ 

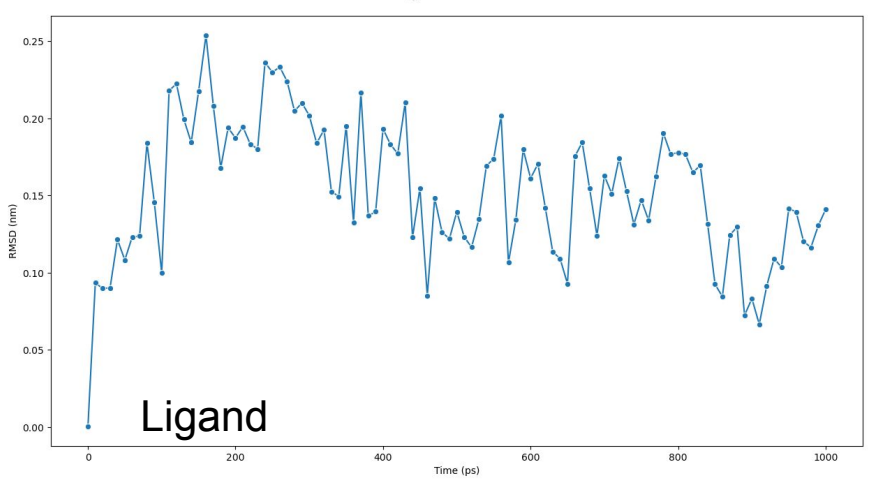

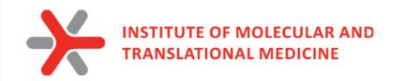

### Analysis of the calculated MD simulation

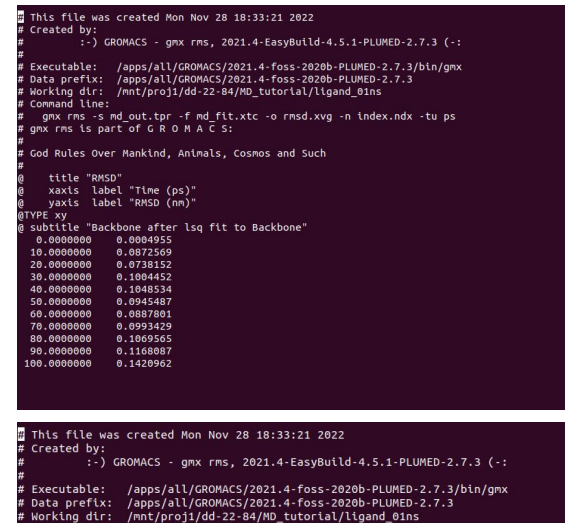

-s md\_out.tpr -f md\_fit.xtc -o rmsd\_UNL.xvg -n index.ndx -tu ps

 $rms$  is part of  $G$  R  $O$  M A  $C$  S:

God Rules Over Mankind, Animals, Cosmos and Such

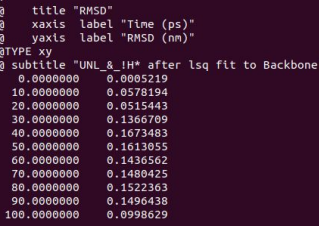

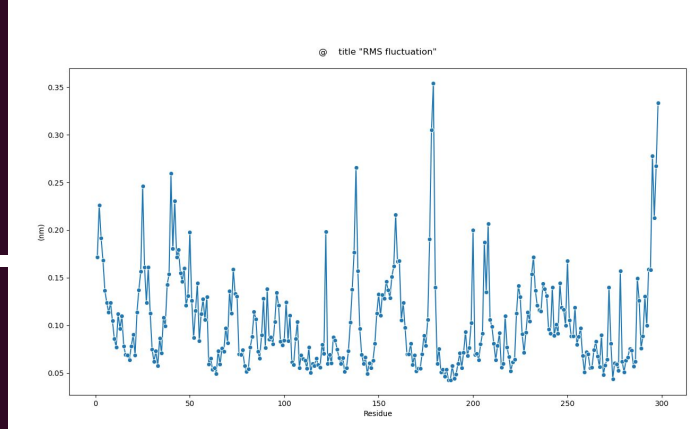

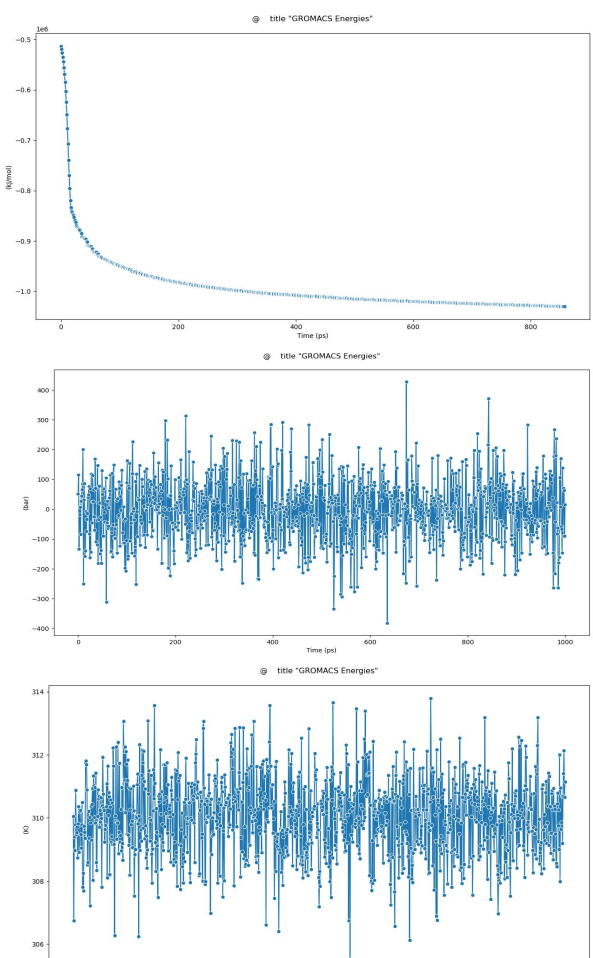

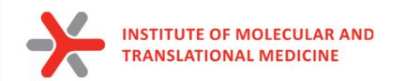

# MMPBSA / MMGBSA

End-state free energy calculations with GROMACS files

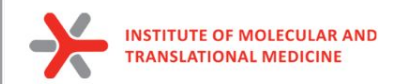

- to estimate binding affinity of protein-ligand complexes
- Molecular mechanics Poisson–Boltzmann surface area (**MM/PBSA**)
- Molecular mechanics generalized Born surface area (**MM/GBSA**)

In the MM/PBSA or MM/GBSA approach, the free energy for binding of the ligand 
$$
(L)
$$
 to the protein receptor  $(R)$  to form the complex  $(RL)$ ,

$$
\Delta G_{\text{bind}} = G_{\text{RL}} - G_{\text{R}} - G_{\text{L}} \tag{4}
$$

can be decomposed into contributions of different interactions and expressed as (58)

$$
\Delta G_{\text{bind}} = \Delta H - T\Delta S = \Delta E_{\text{MM}} + \Delta G_{\text{sol}} - T\Delta S \tag{5}
$$

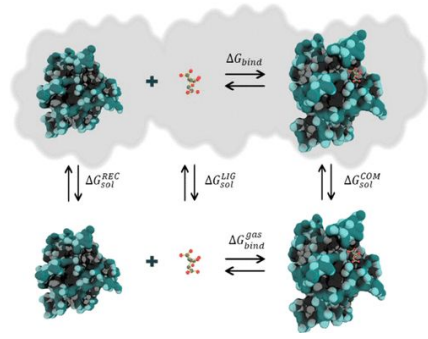

in which

$$
\Delta E_{\text{MM}} = \Delta E_{\text{int}} + \Delta E_{\text{ele}} + \Delta E_{\text{vdW}} \tag{6}
$$

$$
\Delta G_{\text{sol}} = \Delta G_{\text{PB/GB}} + \Delta G_{\text{SA}} \tag{7}
$$

$$
\Delta G_{\text{SA}} = \gamma \cdot \text{SASA} + b \tag{8}
$$

62

Valdés-Tresanco, M.S., Valdés-Tresanco, M.E., Valiente, P.A. and Moreno E. *gmx\_MMPBSA: A New Tool to Perform End-State Free Energy Calculations*  with GROMACS. Journal of Chemical Theory and Computation, 2021 17 (10), 6281-6291. <https://pubs.acs.org/doi/10.1021/acs.jctc.1c00645>. *MMPBSA.py***: An Efficient Program for End-State Free Energy Calculations** Bill R. Miller III, T. Dwight McGee Jr., Jason M. Swails, Nadine Homeyer, Holger Gohlke, and Adrian E. Roitberg Journal of Chemical Theory and Computation **2012** *8* (9), 3314-3321 DOI: 10.1021/ct300418h

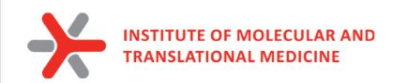

to estimate binding affinity of protein-ligand complexes

Total G<sub>Binding</sub>=

- **•** Gas-phase molecular mechanics energy ΔE<sub>MM</sub>:
	- changes in the **internal energies ΔE<sub>ing</sub>** (bond, angle, and dihedral energies)
	- **O** electrostatic energies ΔE<sub>cla</sub>
	- $\circ$  **van der Waals energies** ΔE<sub>vall</sub>
- sum of the electrostatic solvation energy G<sub>sol</sub>
- **The polar contribution** is calculated using either the PB or GB model (ΔGPB/GB). Where the GB method gives an analytical expression for the polar solvation energy and is thus much faster than the PB method.
- **nonpolar energy** is usually estimated using the solvent-accessible surface area (**SASA** )
- The change in **conformational entropy −TΔS** 
	- is usually calculated by normal-mode analysis (or Interaction entropy) on a set of conformational snapshots taken from MD simulations.

In the MM/PBSA or MM/GBSA approach, the free energy for binding of the ligand (L) to the protein receptor (R) to form the complex (RL).

$$
\Delta G_{\text{bind}} = G_{\text{RL}} - G_{\text{R}} - G_{\text{L}} \tag{4}
$$

can be decomposed into contributions of different interactions and expressed as (58)

in which

$$
\Delta G_{\text{bind}} = \Delta H - T\Delta S = \Delta E_{\text{MM}} + \Delta G_{\text{sol}} - T\Delta S \tag{5}
$$

$$
\Delta E_{\text{MM}} = \Delta E_{\text{int}} + \Delta E_{\text{ele}} + \Delta E_{\text{vdW}}
$$
 (6)

$$
\Delta G_{\rm sol} = \Delta G_{\rm PB/GB} + \Delta G_{\rm SA} \tag{7}
$$

$$
\Delta G_{\text{SA}} = \gamma \cdot \text{SASA} + b \tag{8}
$$

63

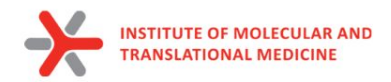

### **MMPBSA.in**

```
Sample input file for PB/GB calculation
#This input file is meant to show only that gmx MMPBSA works. Although, we tried to use the input
files as recommended in the
#Amber manual, some parameters have been changed to perform more expensive calculations in a
reasonable amount of time. Feel free to change the parameters
#according to what is better for your system.
&general
sys name="PB GB IE",
startframe=1, interval=1, verbose=2, PBRadii=3,
interaction entropy=1, ie segment=100, temperature=310
&gb
igb=5, saltcon=0.150,
&pb
istrng=0.15, fillratio=4.0, radiopt=0, indi=1, exdi=80.0
```
#### **run\_gbsa -i mdrun/md\_files/md\_run/protein\_HIS\_ligand\_1/**

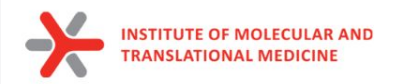

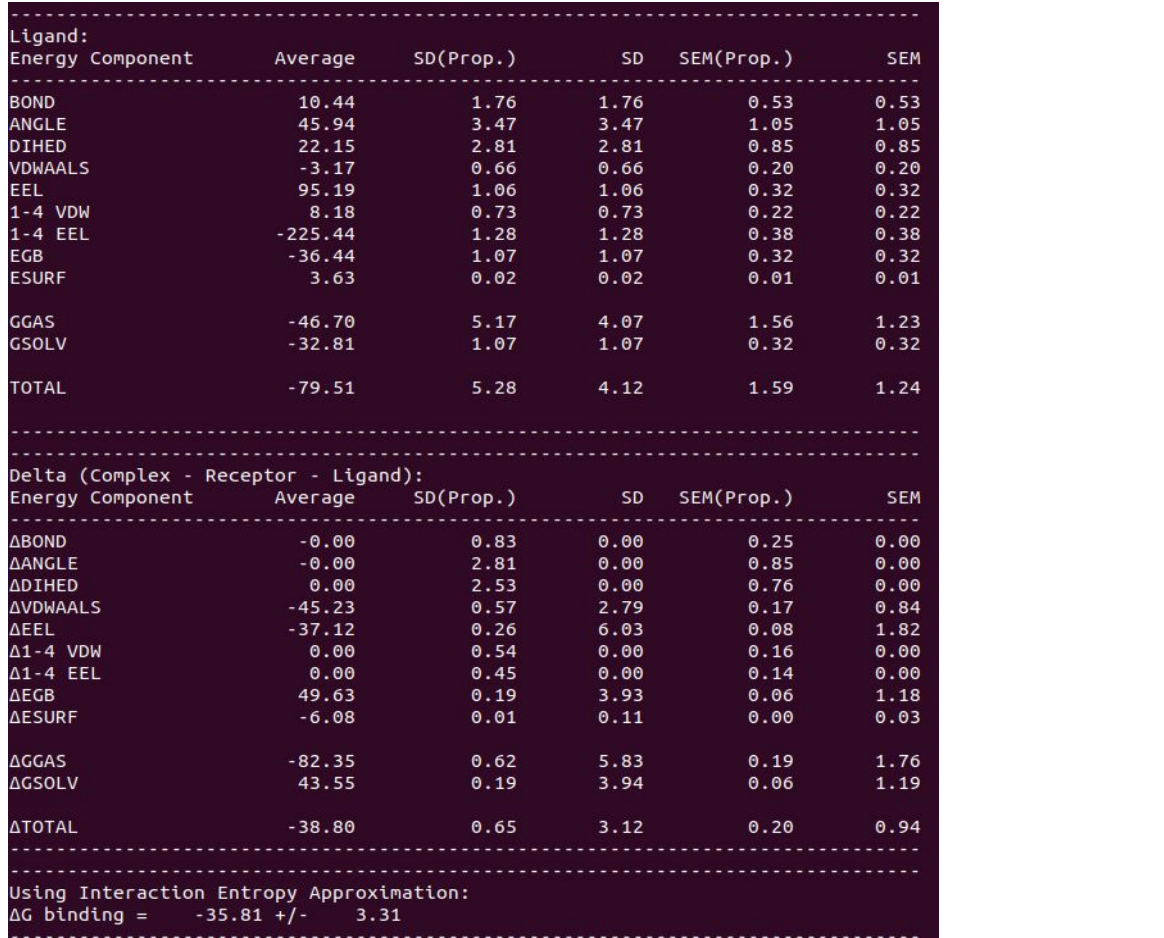

#### **PBSA**

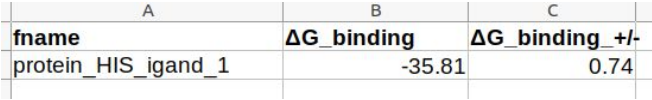

### **GBSA**

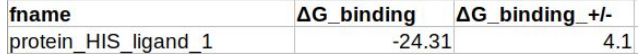

#### **MMPBSA Energy** and **MMGBSA Energy cannot be compared within the** different methods. But you can rank

your molecules by energies obtained from each method separately.

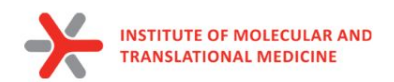

Human Beta-secretase 1 (P56817) 3UFL **165 molecules** from PDB complexes

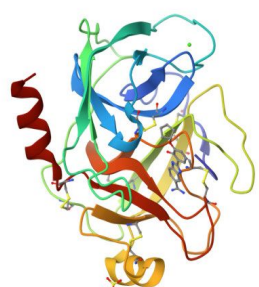

Bos taurus Beta-trypsin (P00760) 1O2I **51 molecules** from PDB complexes

#### **run\_md module**

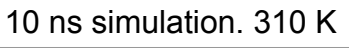

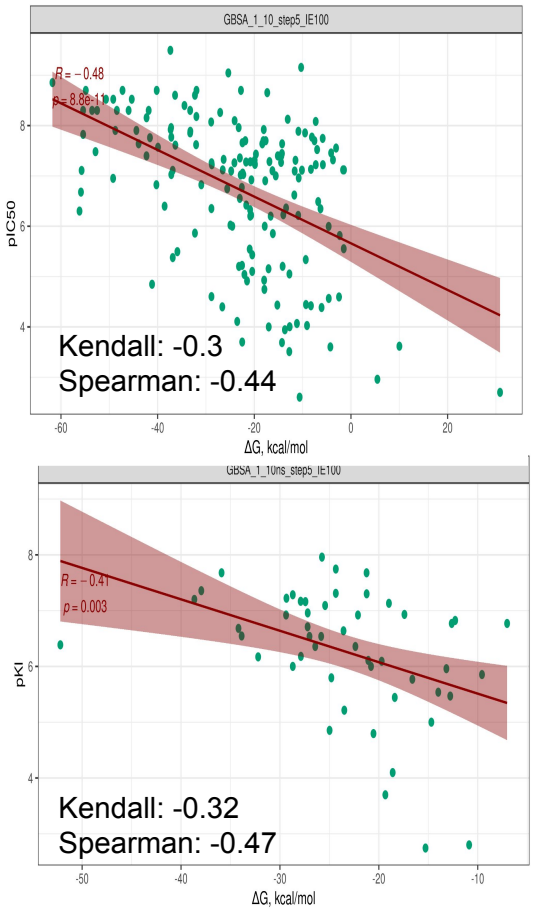

#### **run\_prolif module**

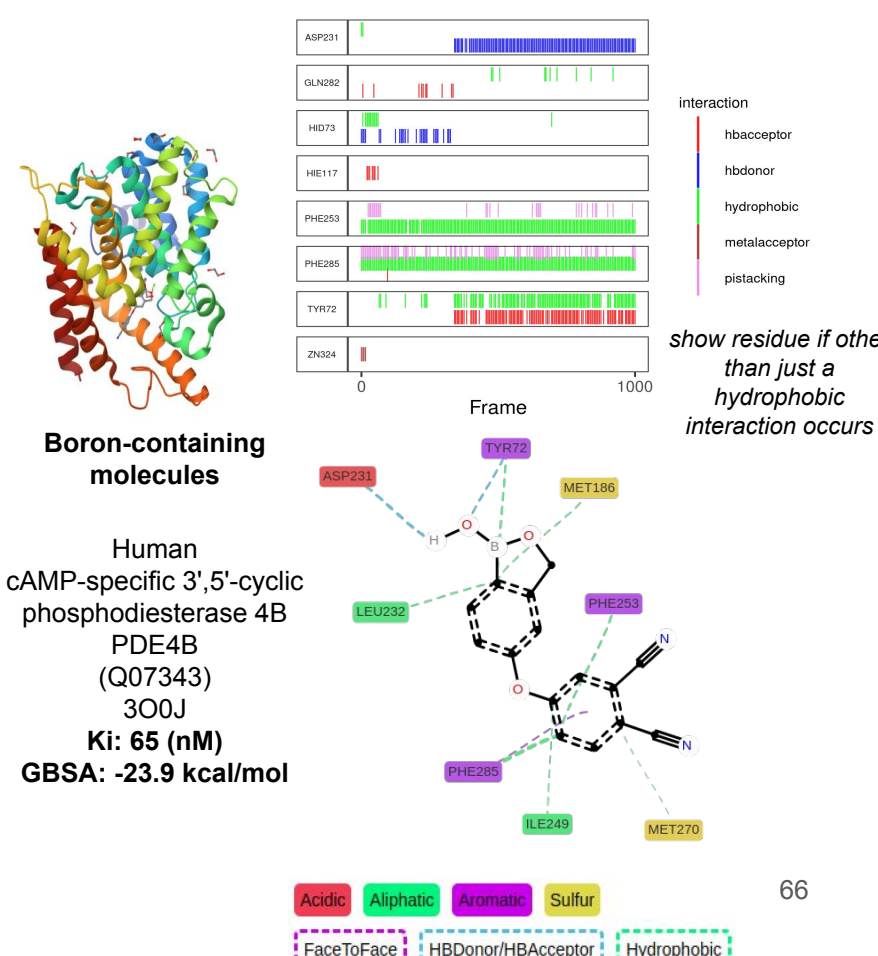

interaction hbacceptor hbdonor hydrophobic metalacceptor pistacking *show residue if other* 

*than just a hydrophobic* 

1000

**IET27** 

Hydrophobic

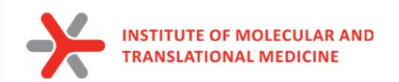

# **Thank you for your attention!**